### รายการค้างคิง

- [1] ทรงเกียรติ ภาวดี. เริ่มเขียนสคริปต์ด้วยภาษา Perl. กรุงเทพมหานคร: บริษัท ซีเอ็ดยูเคชั่น จำกัด, 2542.
- [2] วศิน เพิมทรัพย์. Windows 95 & Office 97 All-in-One กรุงเทพมหานคร: บริษัท โปรวิชั่น จำกัด, 2541
- [3] ศุภพงษ์ อารีประเสริฐกุล. Advanced Windows 95&98. กรุงเทพมหานคร: บริษัท โปรวิชั่น จำกัด, 2542.
- [4] อรรณพ ขันริกุล. Windows NT4.0 Server&Workstation สำหรับผู้บริหารระบบ. กรุงเทพมหานคร: บริษัท ดวงกมลสมัย จำกัด, 2541.
- [5] Ed Peschko Michele Dewolfe. Perl 5 Complete. (n-p.): McGraw-Hill, 1998.
- [6] David A. Karp. Inc. Windows Annoyances. (n-p.): O'Reilly & Associates, 1997.
- [7] Moon In June Software. ExitNT. (URL http://petervw.club.tip.nl/).
- [8] Ken Hipple. 2FLOPPY. (URL http://www.zdftp.zdiiel.com/).
- [9] O'Reilly & Associates. Perl Software. (URL <http://www.perl.com/>).
- [10] Pkware. Pkzip (R) FAST! Create/Update Utility. (URL http://[www.pkware.com](http://www.pkware.com)/).
- [11] Jad Saliba. Save The Boot. (URL http://www.easynet.on.ca/~bluefox/stbfp.html).
- [12] D.J. Murdoch. Backs up/Restore Win95 long filename in DOS.
	- (URL [http://hotfiles.zdnet.com/cai-bin/texis/swlib/hotfiles/info.html?fcode=0001 EW\)](http://hotfiles.zdnet.com/cai-bin/texis/swlib/hotfiles/info.html?fcode=0001_EW) .
- [13] Curtis E. Stevens. & Stan Merkin. El Torito Bootable CD-ROM format Specification Verssion 1.0. Technologies Ltd. & IBM, 1995.
- [14] Curtis E. Stevens. Constructing a Bootable CD-ROM Version 0.5. Phoenix TechologiesLtd, 1995.

ภาคผนวก

 $\overline{\phantom{a}}$ 

 $\sim$  1

 $\sim 30$ 

rigo contro

### ภาคผนวก ก.

โปรแกรม Pkzip ( R ) FAST! Create/Update utility Version 2.50 for Dos [10]

โปรแกรม Pkzip ( R ) FAST! Create/Update utility Version 2.50 for Dos เป็นโปรแกรมบีบ อัดและขยายข้อมูล ที่ถูกสร้างขึ้นมาโดยบริษัท PKWARE เป็นซอฟต์แวร์รุ่นแชร์แวร์ ถูกสร้างขึ้นมารุ่น แรกถึงปัจจุบันตั้งแต่ปี ค.ศ. 1989-1999 โดยประกอบด้วยโปรแกรมบีบอัดข้อมูลชื่อ Pkzip.exe และ โปรแกรมขยายข้อมูลชื่อ Pkunzip.exe โดยมีรูปแบบการใช้งานดังต่อไปนี้

### **รูปแบบการใช้งาน**

ไฟล์ PKZIP.EXE

PKZIP [options] zipfile [@list] [file ...]

มีเงื่อนไข (option) ดังต่อไปนี้

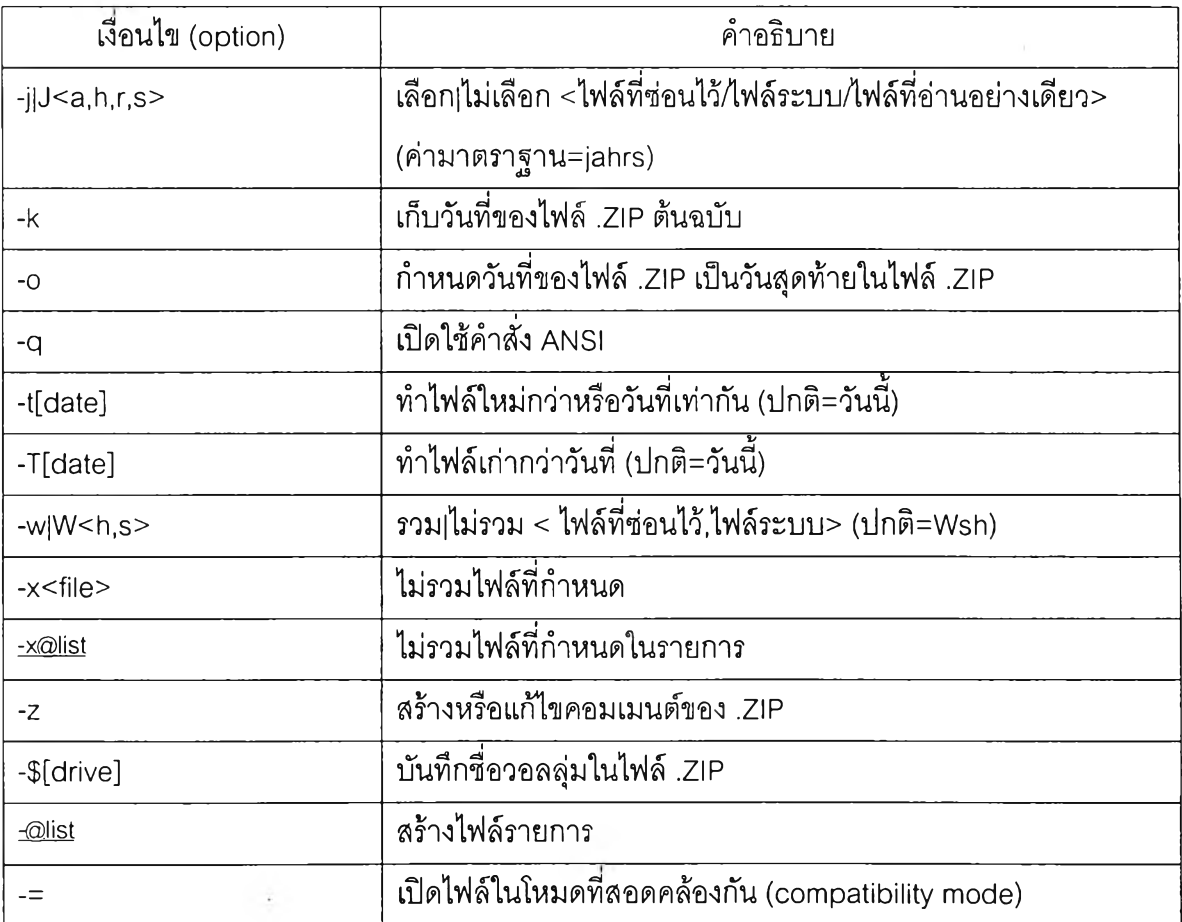

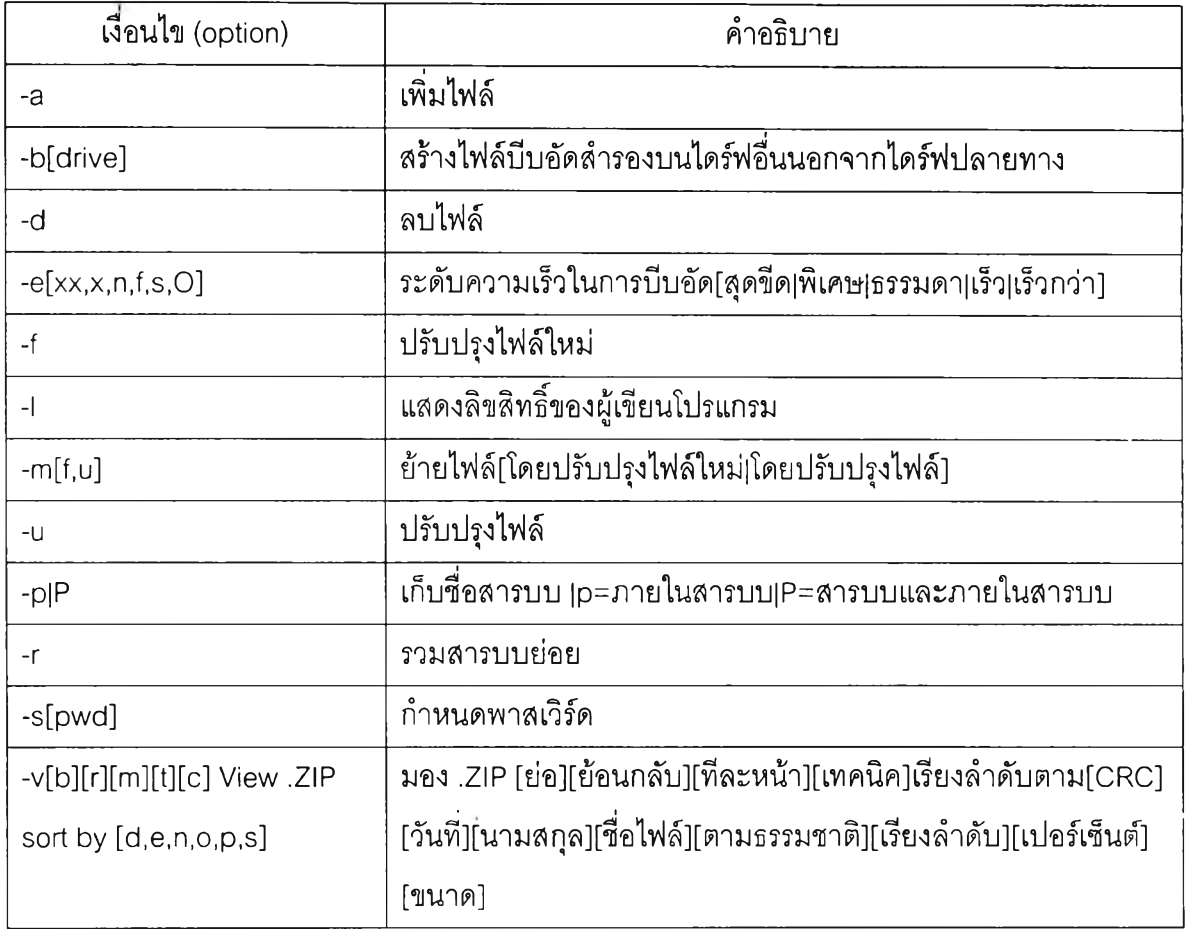

### ไฟล์ PKUNZIP.EXE

PKUNZIP [options] zipfile [@list] [file ...]

# มีเงื่อนไข (option) ดังต่อไปนี้

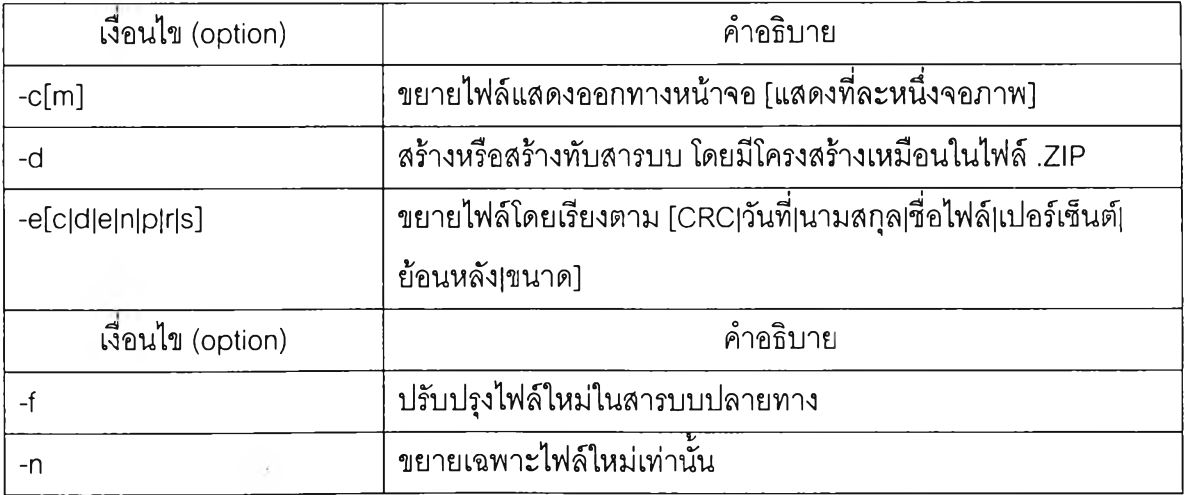

o.

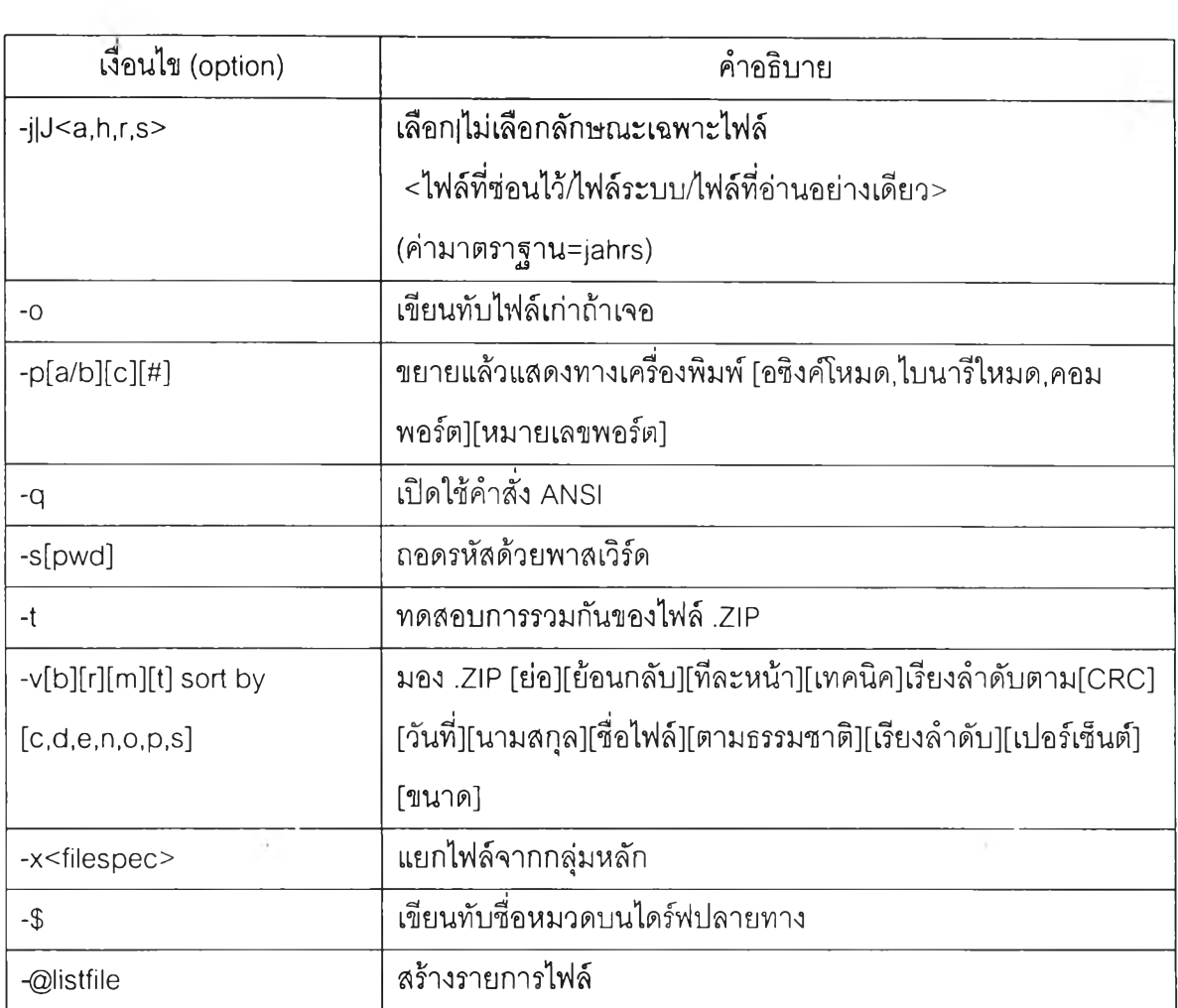

 $\{X\}$  ,  $\{X\}$ 

 $\sim$   $\sim$ 

#### **ภาคผนวก ข.**

โปรแกรม Backs up/Restore Win95 long filename in DOS [12]

โปรแกรม Backs up/Restore Win95 long filename in DOS เป็นโปรแกรมที่ทำหน้าที่สำรอง และคืนค่าซื่อไฟล์และสับสารบบที่ยาวทุก ๆไฟล์หรือสารบบย่อย พัฒนาขึ้นโดยบรืษัท D.J. Murdoch เป็นซอฟต์แวร์รุ่นฟรีแวร์ ถูกสร้างขึ้นมารุ่นแรกถึงปัจจุบันตั้งแต่ปีค.ศ. 1995-1996 โดยประกอบด้วย โปรแกรมสำรองและคืนค่าซื่อ Doslfnbk.exe โดยมีรูปแบบการใช้งานดังต่อไปนี้

### รูปแบบการใช้งาน

ไฟล์ DOSLFNBK.EXE

DOSLFNBK dive:directory [options]

มีเงื่อนไข (option) ดังต่อไปนี้

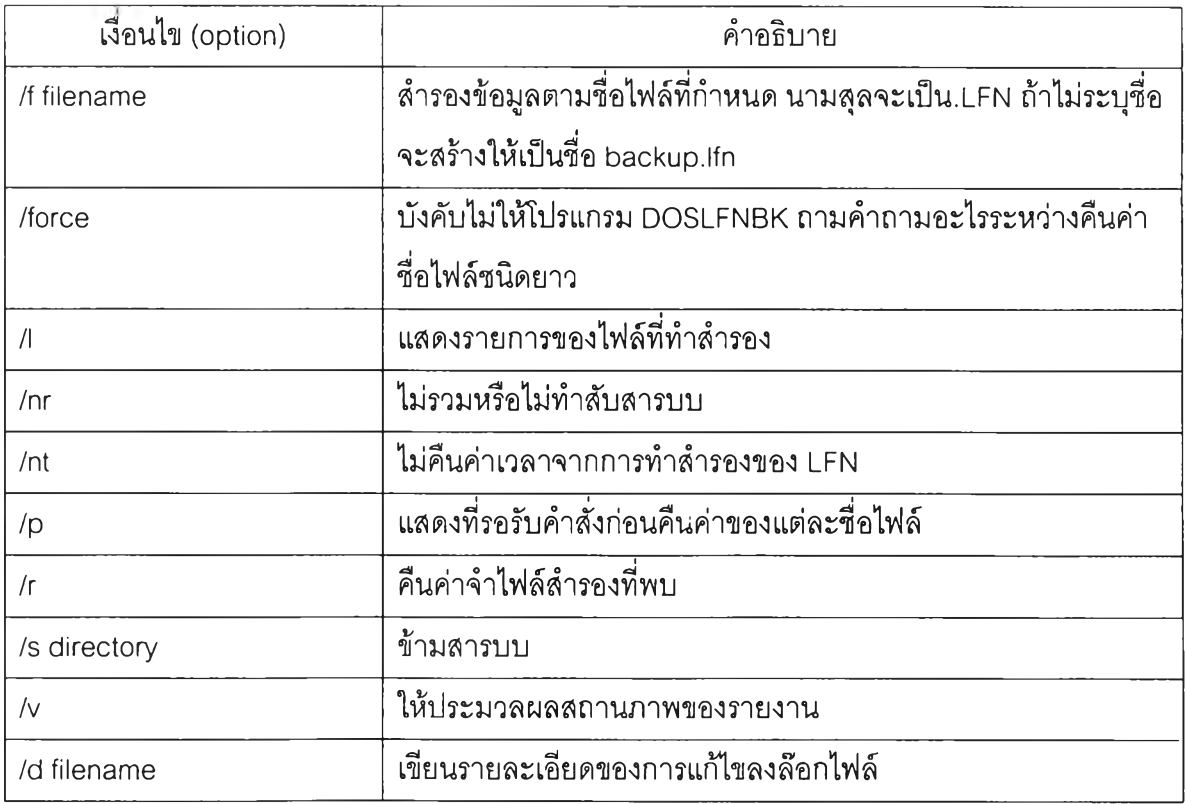

### **ภาคผนวก ค.**

# โปรแกรม 2FL0PPY [8]

โปรแกรม 2FL0PPY สร้างและคัดลอกข้อมูล ลักษณะส่วนวงต่อส่วนวงของดิสก์เก็ต หรือ ฮาร์ดดิสก์เดียว พัฒนาขึนโดย Ken Hippie บรืษัท Steve Cooper เป็นซอฟต์แวร์รุ่นฟรีแวร์ ถูกสร้าง ขึ้นมา'ใน'ปีปีค.ศ. 1991 โดยประกอบด้วยโปรแกรมสำรองแผ่นดิสก์ซื่อ 2file.exe และโปรแกรมเขียน และตรวจสอบลงในแผ่นดิสก์เก็ตอีกแผ่นหนึ่งโดยโปรแกรมชื่อ 2floppy.exe โดยมีรูปแบบการใช้งานดัง ต่อไปนี้

### รูปแบบการใช้งาน

ไฟล์ 2FILE.EXE

2FILE a: [c:] [\path\]filename[.ext]

มีเงื่อนไข (option) ดังต่อไปนี้

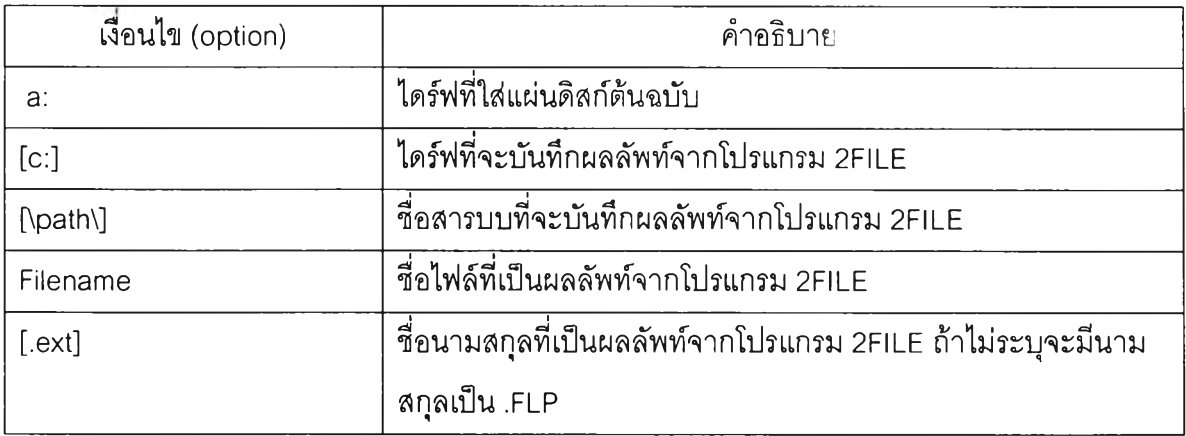

# **ูปแบบการใช้งาน**

ไฟล์ 2FL0PPY.EXE

2FL0PPY ล: [c:] [\path\]filename[.ext][/number][/q][/v][/f][/w]

# มีเงื่อนไข (option) ดังต่อไปนี้

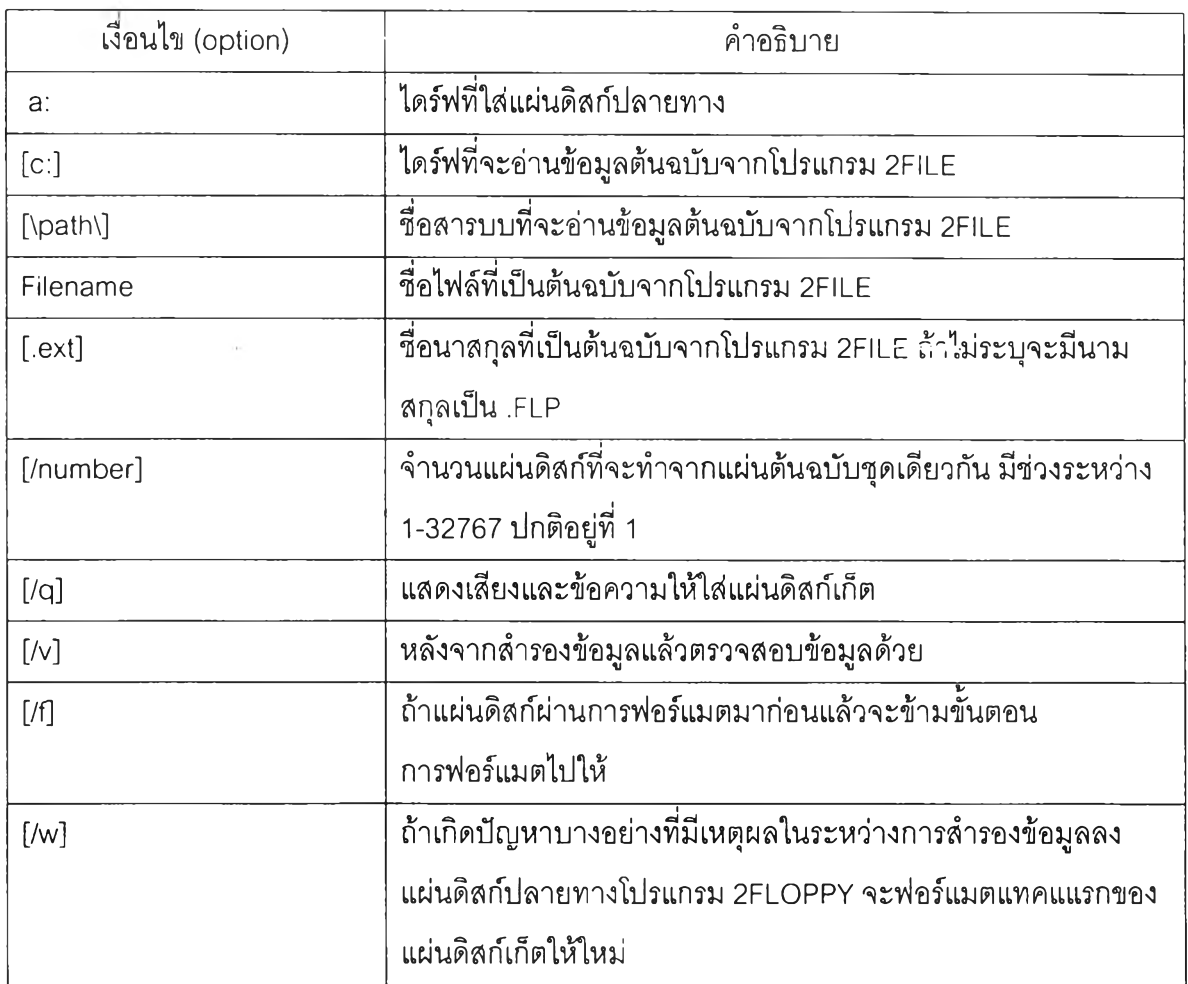

 $\label{eq:3.1} \mathbb{E}\left[\left(\frac{2}{\pi}\right)^{\alpha}\right]_{\alpha}=-\mathbb{E}\left[\left(\frac{2}{\pi}\right)^{\alpha}\right]_{\alpha}$ 

#### **ภาคผนวก ง.**

โปรแกรม Save The Boot [11]

โปรแกรม Save The Boot เป็นโปรแกรมที่ทำหน้าที่สำรองและคืนค่าของส่วนวงปลุกเครื่องลง ในไฟล์ พัฒนาขึนโดย Jad Saliba เป็นซอฟต์แวร์รุ่นฟรีแวร์ ถูกสร้างขึ้นมาในปีปีค.ศ. 1996-1997 โดย ประกอบด้วยโปรแกรมสำรองและคืนค่าของส่วนวงปลุกเครื่องลงในไฟล์ซื่อ stb.com โดยมีรูปแบบการ ใช้งานดังต่อไปนี้

### รูปแบบการใช้งาน

ไฟล์ STB.COM

STB <dive of boot sector> <data file> <option1> <option2>

มีเงื่อนไข (option) ดังต่อไปนี้

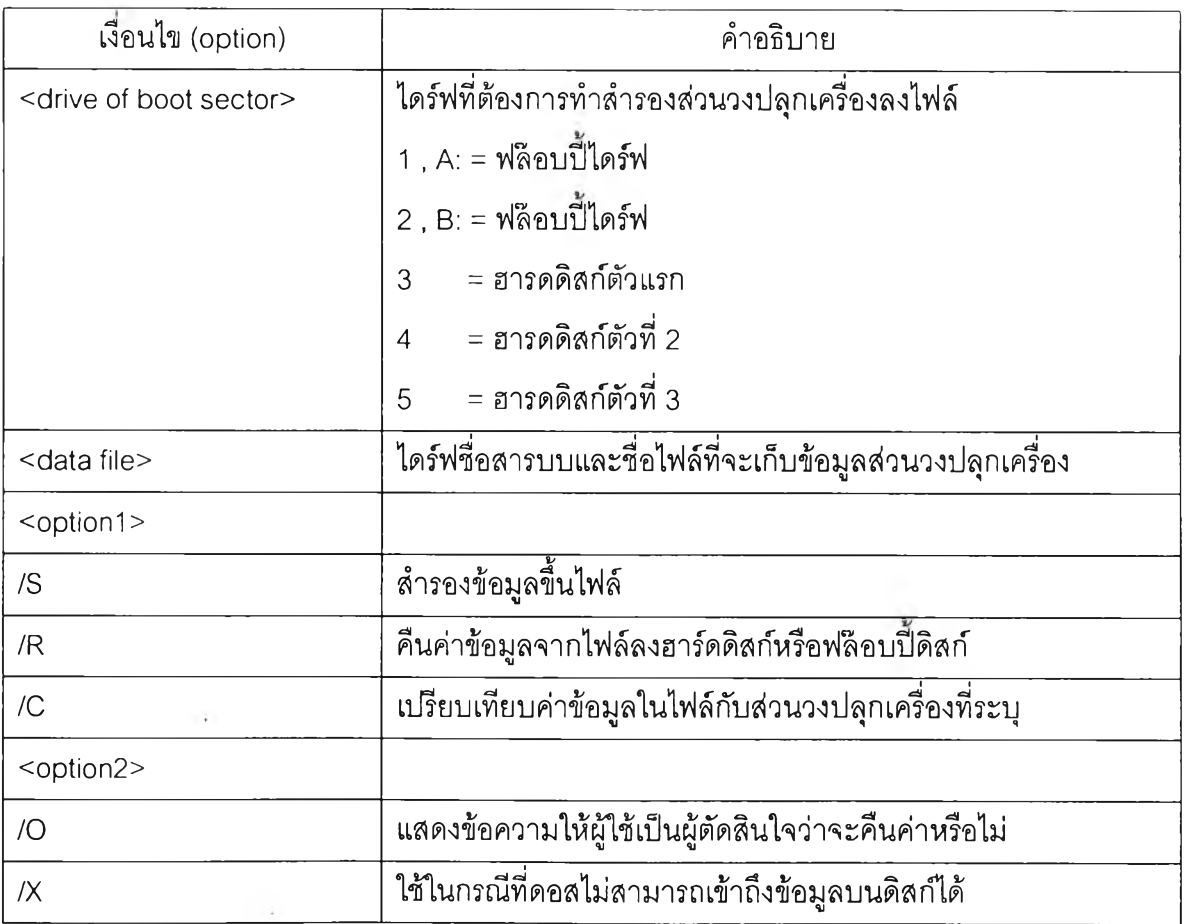

### **ภาคผนวก จ.**

# โปรแกรม ExitNT [7]

โปรแกรม ExitNT เป็นโปรแกรมที่เป็นเครื่องมือช่วยในการทำงานกับวินโดวส์เอ็นที โดย สามารถสั่งให้วินโดวส์เอ็นทีทำงานในหลายๆอย่างเช่น ปิดเครื่อง, ปลุกเครื่องใหม่, ล๊อกออฟ, เพาเวอร์ ออฟ เป็นต้น พัฒนาขึนโดยบริษัท Moon เท June software เป็นซอฟต์แวร์รุ่นฟรีแวร์ ถูกสร้างขึ้นมาใน ปีปีค.ศ. 1999 โดยประกอบด้วยโปรแกรมไฟล์ซือ ExitsNT.exe โดยมีรูปแบบการใช้งานดังต่อไปนี้

# รูปแบบการใช้งาน

ไฟล์ EXITSNT.EXE

EXITSNT <options>

มีเงื่อนไข (option) ดังต่อไปนี้

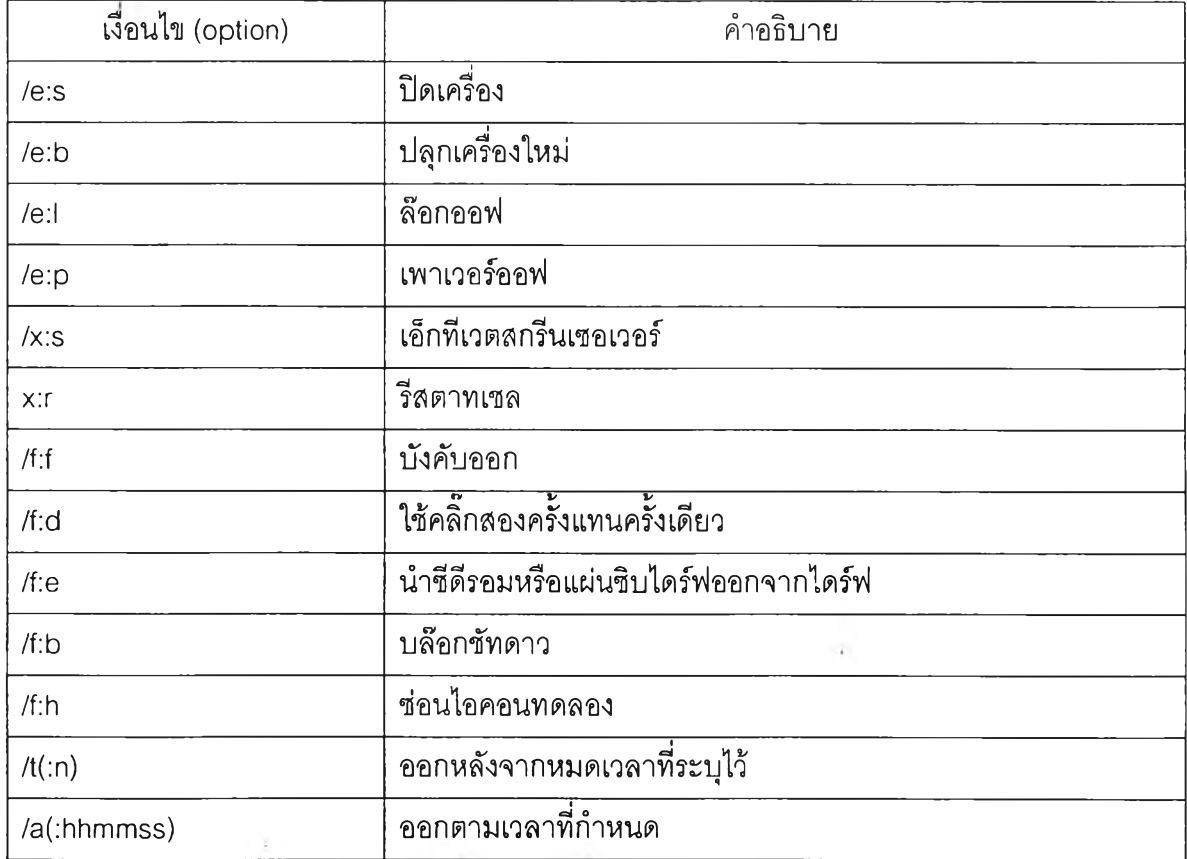

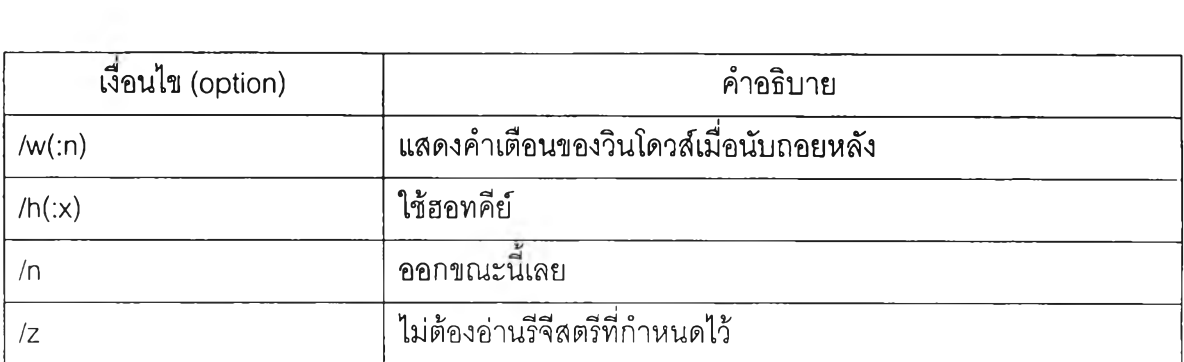

 $\mathcal{X}^{\mathcal{A}}$  .

 $\label{eq:4} \frac{1}{2} \frac{1}{2} \times \frac{1}{2} \times \frac{1}{2} \$ 

#### **ภาคผนวก ฉ.**

# รายละเอียดแฟ้ม'ชุดคำสังควบคุมลำดับการทำสำเนาโครงร่างซอฟต์แวร์ ระบบบริหารซอฟต์แวร์หลายโครงร่างด้วยซีดีรอม

ระบบบริหารซอฟต์แวร์หลายโครงร่างด้วยซีดีรอม มีแฟ้มชุดคำสั่งควบคุมลำดับขั้นการทำงาน ดังนี้

1. Autoexec.bat ควบคุมลำดับการทำลำเนาซอฟต์แวร์ในแผ่นปลุกเครื่องในส่วนปลุกเครื่อง ของแผ่นซีดีรอมปลุกเครื่อง

**@ECHO OFF @PROMPT SpSg @MSCDEX /D:MSCD001 /V /L:L @format c: /U/V:NEW @pkunzip -O -d datafile.zip c:\ @pat h=a:\; L:\dosperl\bin\; L:\util;c:\temp; @ c: @cd temp @perl start.pl @call c:\temp\install.bat @call c:\control.bat**

2. Reset.bat เป็นชุดคำสั่งเพื่อควบคุมการปลุกเครื่องคอมพิวเตอร์ส่วนบุคคลใหม่อีกครั้งหนึ่ง **@a: @copy show.bat c:\ @copy restart.com c:\ @c: @cd\ @show.bat**

3. Show.bat เป็นชุดคำสั่งที่แสดงข้อความบนหน้าจอ

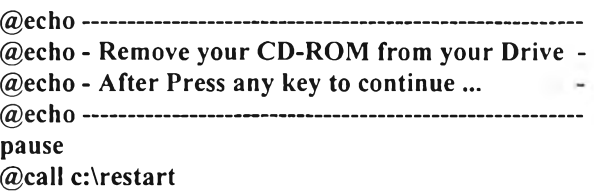

4. Install.bat ทำหน้าที่เป็นแฟ้มควบคุมลำดับขั้นในการติดตั้งซอฟต์แวร์จากแผ่นซีดีรอมลง

ฮาร์ดดิสก์ แบ่งเป็นชุดตามโปรแกรมระบบได้ 3 ชุดที่แตกต่างกันคือ

4.1 lnstall.bat ลำหรับระบบปฏิบัติการดอส **path=a:\;L:\dosperl\bin\;L:\util;L:\std\win31 l\3com;L:\chang\win311\3com @a: @sys c: @c: @pkunzip -Jhrs** - 0 **-d L:\std\win311\3com\win311.zip c:\ @md c:\tmp @copy L;\chang\win311\3com\\*.\* c:\tmp**

**@copy c:\temp\pcdata.txt c:\tmp @copy c:\temp\cdata.pl c:\tmp @c: @cd c:\tmp @perl cdata.pl @copy c:\tenip\check.bat c:\ @copy c:\temp\control.bat c:\ @a:**

### 4.2 Install.bat สำหรับระบบปฎิบ้ติการวินโดวส์95,98

**path=a:\; L:\dosperl\bin\; L:\util; L:\std\win98\3com; L:\chang\win98\3coin @a: @stb c: L:\chang\win98\3com\b98.dat /R @c:** @pkunzip -Jhrs -o -d L:\std\win98\3com\win98.zip c:\<br>C:  $CD($  $\mathbf$ **ECHO Y|DOSLFNBK /FORCE /R** *r v* **C:\ A:ATTR1B** +s **+H C:\IO.SYS A:ATTRIB** +s **+H C:\MSDOS.SYS ren autoexec.bat autoexec.rOl @md c:\tmp copy c:\autoexec.r01 c:\tmp\autoexec.bat /Y @copy L:\chang\win98\3com\\*.\* c:\tmp @copy c:\temp\pcdata.txt c:\tmp @copy c:\temp\cdata.pl c:\tmp @c: @cd c:\tmp @perl cdata.pl @copy c:\temp\check.bat c:\tmp\ @copy c:\temp\control.bat c:\ @a:**

#### 4.3 lnstall.bat สำหรับระบบปฏิบ้ติการวินโดวส์ เอ็นที

**path=a:\;L:\dosperl\bin\;L:\utiI;L:\std\winnt\3com;L:\chang\winnt\3com @a: @stb c: L:\chang\winnt\3com\bnt.dat /R @c: @pkunzip -Jhrs -O -d L:\std\winnt\3com\winnt.zip c:\** I .. . ไ **ECHO Y|DOSLFNBK /FORCE /R** *r v* **C:\ A: ATTRIB** +s **+H +R C:\NTLDR A:ATTRIB** +s **+H +R C:\NTDETECT.COM A:ATTRIB +s +H +R C:\BOOT.INI @md c:\tmp @copy L:\chang\winnt\3com\\*.\* c:\tmp @copy c:\temp\pcdata.txt c:\tmp @copy c:\temp\cdata.pl c:\tmp @c: @cd c:\tmp @perl cdata.pl @copy c:\tenip\check.bat c:\tmp\ @copy c:\temp\control.bat c:\ @a:**

5. Control.bat ทำหน้าที่เป็นแฟ้มควบคุมการลบสำเนาชุดช่วยติดตั้งซอฟต์แวร์

**@deltree/Y c:\temp @call c:\check.bat @call a:\restart.bat**

6. Check.bat ทำหน้าทีเป็นแฟ้มควบคุมลำดับขันในการลบข้อมูลช่วยติดตั้งที่ทำสำเนาลงใน ฮาร์ดดิสก์และทำสำเนาซอฟต์แวร์ช่วยปรับปรุงรีจีสตีของวินโดวส์แบ่งเป็นชุดตามโปรแกรมระบบได้ 3 ชุดที่แตกต่างกันคือ

6.1 Check.bat สำหรับระบบปฏิบัติการดอส **@deltree /Y c:\tmp**

6.2 Check.bat สำหรับระบบปฏิบ้ติการวินโดวส์95, 98 **@copy c:\tmp\autoexec.bat c:\autoexec.bat /Y @copy c:\tmp\clean.bat c:\ @copy a:\restart.com c:\**

โดยแฟ้มข้อมูล Autoexec.bat นี้เป็น Autoexec.bat ของวินโดวส์ 95, 98 และมีรายละเอียด

ของคำสั่งดังนี้

**regedit c:\tmp\win98.reg @call c:\clean.bat**

6.3 Check.bat สำหรับระบบปฎิบ้ติการวินโดวส์ เอ็นที

**@copy c:\tmp\update.bat c:\winnt\proriles\alluse~l\startm~l\programs\startup @copy c:\tmp\clean.bat c:\ @copy c:\tmp\exitsnt.exe c:\**

โดยแฟ้มข้อมูล Update.bat นี้เป็น Update.bat ของวินโดวส์ เอ็นที และมีรายละเอียดของคำ

สั่งดังนี้

**regedit c:\tmp\winnt.reg @call c:\clean.bat**

7. Clean.bat ทำหน้าที่เป็นแฟ้มควบคุมสำดับขั้นในการลบข้อมูลช่วยติดตั้งที่ทำสำเนาลงใน

ฮาร์ดดิสก์และปลุกเครื่องใหม่อีกครั้งหนึ่งแบ่งเป็นชุดตามโปรแกรมระบบได้ 2 ชุดที่แตกต่างกันคือ

7.1 Clean.bat สำหรับระบบปฏิบ้ติการวินโดวส์95, 98

```
@call deltree /Y c:\tmp
@call copy c:\autoexec.r01 c:\autoexec.bat /Y
@call c:\restart.com
```
7.2 Clean.bat สำหรับระบบปฎิบ้ติการวินโดวส์ เอ็น**ที**

**@call rmdir** /s **/Q c:\tmp @call del c:\พinnt\profiîes\aIluse~l\รtartin~l\programs\startup\update.bat @call c:\exitsnt /e:b/n**

8. โปรแกรมช่วยในการติดตั้งโครงร่างซอฟต์แวร์โดยประกอบด้วยโปรแกรมดังต่อไปนี้

```
8.1 start.pl
```
{

```
#------------------------
# Program Check PC
# --------------------------------~ --------------------------------------------------------------------
print "Enter your PCID ะ";
Spcid = <STDIN>;
chop(Spcid);
Sien = 0;
die "\nPIase Enter your PCID" if Spcid eq
print "\nPCID IS Spcid\ท";
open(FILE, "pcdbf.txt") or die "Cannot open file pcdbf.txt\ท";
@data = <FILE>;
foreach Srecord (@data)
 if (Srecord=~/$pcid/)
  {
    @recordl=split( A,/, Srecord);
    Sien = @recordl;
    if (Sien > 5 )
    {
      \text{Scheck} = @ \text{record1}[1];#----------------------------------- ----------------------------------------------------------
      # —Create data file of this record (Pcdata.txt)--------------
      # --------------------------------------------------------:--------------— --------- — - —
      open(FILEDATA, ">pcdata.txt");
      # — -----------------------,— ...----------------------
      # -----Create Install.bat------------------
      open(FILEINST, ">install.bat");
      Sstdpath = "L:\\std\\@recordl[2J";
      Schanpath = "L:\\chang\\@recordl[3]";
      Scomppath = "path=a:\\;L:\\dosperl\\bin\\\;L:\\util";
      print FILEINST Scomppath;
      print FILEINST "\;";
      print FILEINST Sstdpath;
      print FILEINST "\;";
      print FILEINST "Schanpath\ท";
      #
      #---Check OS------------------------------------
      print FILEINST "\@a:\ท";
      S\text{soft} = @ \text{record1}[1];
      if (Ssoft=~/(win95)/)
       ł
        print FILEINST "\@stb c: $hanpath\\b95.dat /R\n";
      }
      elsif (Ssoft=~/(win98)/)
        print FILEINST "\@stb c: $chanpath\\b98.dat /R\n";
       }
elsif (Ssoft=~/(winnt)/)
       {
        print FILEINST "\@stb c: $chanpath\\bnt.dat /R\n";
      }
      else
       { print FILEINST "\@sys c:\n";
```
**Contract Contract Contract** 

```
60
```

```
Svarzip = "\@pkunzip -Jhrs -o -d L:\\std\\@recordl[2]\\@recordl[4] c:\v
print FILEINST "$varzip\ท";
---------------------- -------- —-----------
#—Check Long Filename---------------------------
----------------------------------------------
if (Ssoft=~/(\vin95|\vin98)/)
\{print FILEINST "C:\ท";
 print FILEINST "CD\\\ท";
 print FILEINST "ECHO Y|DOSLFNBK /FORCE /R /V C:\Wn";
 print FILEINST "A:\ATTRIB +S +H C:\\IO.SYS\n";
 print FILEINST "A:\ATTRIB +S +H C:\\MSDOS SYS\n";
 print FILEINST "ren autoexec.bat autoexec.r01\ท";
 \mathsf{Smktenp} = "\langle \mathcal{Q} \rangle \mathsf{m} \rangle c:\\tmp'';
 print FILEINST "Smktemp\ท";
 print FILEINST "copy c:\\autoexec.r01 c:\\tmp\\autoexec.bat /Y\n";
}
elsif (Ssoft=~/(\vinnt)/)
\{print FILEINST "C:\ท";
 print FILEINST "CD\\\ท";
 print FILEINST "ECHO Y|DOSLFNBK /FORCE /R /V C:\\\n";
 print FILEINST "A:\ATTRIB +S +H +R C:\\NTLDR\n";
 print FILEINST "A:\ATTRIB +s +H +R C:\\NTDETECT.COM\ท";
 print FILEINST "A:\ATTRIB +S +H +R C:\\BOOT.INI\n";
 Smktemp = "\@md c:\\tmp";
 print FILEINST "Smktemp\ท";
}
else
{
 Smktemp = "\@md c:\\tmp";
 print FILEINST "Smktemp\ท";
}<br>#---End Check Long Filename-------------------
\text{Sepfile} = \sqrt{Q} \cdot \text{Schanpath}\, * c:\\tmp'';
print FILEINST "Scpfile\ท";
Scpdata = "\@copy c:\\temp\\pcdata.txt c:\\tmp";
Scpprog = "\@copy c:\\temp\\cdata.pl c:\\tmp' ;
print FILEINST "Scpdata\ท";
print FILEINST "Scpprog\ท";
Scdrivel = "\langle \textcircled{a}c:";$cdrive2 = "\@cd c:\\tmp";
print FILEINST "Scdrivel\ท";
print FILEINST "Scdrive2\ท";
Sstartp = "\@perl cdata.pl";
print FILEINST "Sstartp\ท";
if (Scheck=~/(win95|win98|winnt)/)
{
 print FILEINST "\@copy c:\\temp\\check.bat c:\\tmp\\\n";
 print FILEINST "\@copy c:\\temp\\control.bat c:\\\n";
}
else
{
 print FILEINST "\@copy c:\\temp\\check.bat c:\\\n";
 print FILEINST "\@copy c:\\temp\\control.bat c:\\\n";
print FILEINST "\@a:\n";
```
**print FILEINST "\@c:\ท";**

**—End Check OS---------------------------------**

ł

```
close(FILEINST);
      # — End of File Install.bat-------------------------------------
                                           # ------------------------------------------------------------------------------------------
      # — Create File Control.bat-----------------------------------
                                  # ------------------------------------------------------------------------------------------
       open(FILECONT, ">control.bat");
       print FILECONT "\@deltree /Y c:\\temp \n";
      if ($check=~/(\vin95|win98|winnt)/)
       {
         print FILECONT "\@call c:\\tmp\\check.bat\ท";
       }
      else
       {
         print FILECONT "\@call c:\\check.bat\n";
       }
       #— End of File Install.bat----------------------------------------------
       #-------------------------------- -----------------------------------------------------------------
       # Create File check.bat
       # ----------------------------------. . . . --------------------------------------------------------------------
       open(FILECHECK, ">check.bat");
      if (Scheck— /(\vin95|win98|winnt)/)
       { } else
       * print FILECHECK "\@deltree /Y c:\\tmp \ท";
       }
       close(FILECHECK);
      Ü F p r | n f F l i p P h p r k เไ 9 f ________ _ ____________ _____________ ______ ______
       print FILECONT "\@call a:\\restart.bat\n";
       close (FILECONT);
       #— End of File Control.bat--------------------------------------
    }
    else
    {
       print FILEDATA Scheck;
       print FILEDATA
       for (Si = 1; Si < sien; Si++)
       {
         print FILEDATA @recordl[$i];
         if (Si < SIen-1)
         \{print FILEDATA
          }
       }
    }
  }
  else
  * close(FILEDATA);
    #— End of File Pcdata.txt---------------------------------------
    close (FILE);
    #— End of File Pcdbf.txt----------------------------------------
  }
if (Sien eq 0)
  print "Can not find Spcid in Personal Computer Data File\n";
close (FILE);
```
}

{

```
8.2 Cdata.pl
```

```
ะฝะ %
Program Insert Data Into File Change
#— .ไ------------------------- ~— ---------------------
#— Open File Pcdata.txt--------------------------------------------------
#------------------------------- . . . . . . . ------------------------------------------------------------
open(FILEPCDATA, "pcdata.txt") or die "Cannot open File pcdata.txt\ท'
@data = <FILEPCDATA>;
foreach Srecord (@data)
{
 @recordl = split( /#/, Srecord);
 S\text{soft} = \textcircled{a} record 1[0];
 Stest = "winnt";
 if (Ssoft=~/(\vin95|\vin98)/)
 { 'SFilename = @ recordl|2|;
   rename ( Sfdename, "tempfile.txt");
   open(FILECHANG2, ">Sfdename");
   open(FILECHANGl, "tempfile.txt");
   @datachang = <FILECHANG1>;
   foreach Srecordchang (@datachang)
   {
     if ($recordchang=~/@recordl|3]/)
     {
       print FILECHANG2 "@recordl|3)@recordl[4|";
     }
     else
       print FILECHANG2 "Srecordchang";
     }
   close (FILECHANG1);
   close (FILECHANG2);
   unlink ("tempfile.txt");
 }
 elsif (Ssoft=~/Stest/)
  {
   $filename = @record1[2];rename ( Sfdename, "tempfile.txt");
   open(FILECHANG2, ">Sfilename");
   open(FILECHANGI, "tempfile.txt");
   @datachang = <FILECHANG1>;
   foreach Srecordchang (@datachang)
    {
     Strec = @recordl[3];
     Sntrec = length(Strec);
     Strec = substr($trec,0,Sntrec-6);
     Snrec = length(Srecordchang);
     Sreccl = substr(Srecordchang,0,Snrec-l);
     if (Sreccl =~/$trec/)
     ₹
       if (@recordl[3]=~/("IPAddress")/)
       { '
         Sip = @recordl[4];
         Sposl = index( Sip, ".");
         Sa = Sposl;
         Slipl = substr(Sip,0,$a);
         Snlipl = length(Slipl);
```

```
Snip = length(Sip);
Sip = substr(Sip,Sa+l,Snip-1);
if (Snlipl eq 3)
{
 Snl = substr($lip1,0,1);<br>$nl = "3$n1";<br>$n2 = substr($lip1,1,1);<br>$n2 = "3$n2";
 Sn3 = substr(Slip1,2,1);<br>Sn3 = "3Sn3";
}
elsif (Snlipl eq 2)
{
 SnI =substr(Slip1,0,1);
 Snl = "3Snl";
 รท2 = substr(Slipl,l,l);
 รท2 = "3Sn2";
 Sn3 = "00";}
else
{
 Sn1 = substr(Slip1, 0, 1);Snl= "3Snl";
 Sn2 = "00";
 Sn3 = "00";}
Sposl = index( Sip,
Sa = Sposl;
Slip2 = substr(Sip,0,Sa);
Snlip2 = length($lip2);
Snip = length(Sip);
Sip = substr(Sip,Sa+l,Snip-1);
if (Snlip2 eq 3)
{
 รท4 = substr(Slip2,0,l);
 รท4 = "3Sn4";
 Sn5 = substr(Slip2,1,1);<br>Sn5 = "3Sn5";\text{\$n6} = \text{\text{substr}}(\text{\$lip2,2,1});รท6 = "3$ท6";
}
elsif ($nlip2 eq 2)
{<br>\$n4 = substr(\text{Slip2}, 0, 1);Sn4 = "3Sn4";<br>Sn5 = substr(Slip2,1,1);<br>Sn5 = "3Sn5";\text{Sn6} = "00";}
else
{
  รท4 = substr(Slip2,0,l);
  Sn4 = "3Sn4";<br>Sn5 = "00";รท5 = "00"; รท6 = "00";
}
Sposl = index( Sip, ".");
Sa = Spos1;<br>Slip3 = substr(Sip,0,Sa);
Snlip3 = length(Slip3);
```

```
Snip = length(Sip);
          Sip - substr(Sip,$a+l,Snip-1);
          if (Snlip3 eq 3)
          {
           \text{Sn7} = \text{substr}(\text{Slip3}, 0, 1);<br>\text{Sn7} = \text{``3Sn7''};Sn8 = substr(Slip3,1,1);<br>Sn8 = "3Sn8";\text{Sn9} = \text{substr}(\text{Slip3}, 2, 1);<br>\text{Sn9} = \text{``3Sn9''};}
          elsif (Snlip3 eq 2)
          {
           \text{Sn7} = \text{substr}(\text{Slip3}, 0, 1);<br>\text{Sn7} = \text{``3Sn7''};รท8 = substr(SIip3,l,l);
           รท 8 = "3รท8";
           sn9 = "00";
          }
          else
          {
           รท? = substr(Slip3,0,l);
           รท? = "3รท7";
           sn8 = "00";รท9 = "00";
          }
          Sposl = index( Sip,
          Slip4 - substr(Sip,0,Sa);
          Snlip4 = length($lip4);
          if ($nlip4 eq 3)
          {
           รท10 = substr(รlip4,0,l);
           Sn10 = "3Sn10";Snll = substr($lip4,l,l);
           sn11 = "3Sn11";Sn12 = substr(Slip4,2,1);<br>Sn12 = "3Sn12";}
          elsif (Snlip4 eq 2)
          {
           SnlO = substr($Iip4,0,l);
            Sn10 = "3Sn10";Snll = substr($lip4,1,1);
            Snll = "3รท11";
            sn12 = "00";}
          else
           {
            SnlO = substr($lip4,0,l);
            รท10 = "3SnlO";
            รท!! = "00";
            Snl2 = "00";
$sum = "รทท,รท2\,รท3\,2e\,รท4\,รท5\,รท6\,2e\,รท?\,รท8\,รท9\,2e\,รท10\,$ท11\,รท!2\,00";
          print FILECHANG2 "@recordl[3]Ssum\ท";
        }
        else
        * print FILECHANG2 "@recordl[3]@recordl[4]";
```

```
}
     }
    else
     {
      print FILECHANG2 "Srecordchang";
    }
   }
   close (FILECHANG1);
   close (FILECHANG2);
   unlink ("tempfile.txt");
 }
 else
  {
   Sfilename = @recordl [21 ;
   rename ( Sfilename, "tempfile.txt");
   open(FILECHANG2, ">$filename");
   open(FILECHANGl, "tempfile.txt");
   @datachang = <FILECHANG1>;
   foreach Srecordchang (@datachang)
   { " ~ if (Srecordchang=~/@recordl[3|/)
     {
       print FILECHANG2 "@recordl[3| @recordl[4|";
     }
     else
     {
       print FILECHANG2 "Srecordchang";
     }
   close (FILECHANG1);
   close (FILECHANG2);
   unlink ("tempfile.txt");
   Sfilenamel = Sfilename;
 }
\mathcal{E}if (Ssoft—/(win95)/)
{
 open(FILEAUTO, "»autoexec.bat");
 print FILEAUTO "regedit c:\\tmp\\win95.reg\ท";
 print FILEAUTO "\@call c:\\clean.bat\n";
 close(FILEAUTO);
 open(FILECLEAN, ">clean.bat");
 print FILECLEAN "\@call deltree c:\\tmp /Y\n";
 print FILECLEAN "\@call copy c:\\autoexec.r01 c:\\autoexec.bat /Y\n";
 print FILECLEAN "\@call c:\\reset.com\ท";
 close(FILECLEAN);
 open (FILECHECK, ">check.bat");
 print FILECHECK "\@copy c:\\tmp\\autoexec.bat c:\\autoexec.bat /Y\n";
 print FILECHECK "\@copy c:\\tmp\\clean.bat c:\\\n";
 print FILECHECK "\@copy a:\\reset.com c:\\";
 close (FILECHECK);
}
elsif (Ssoft—/(win98)/)
{
 open(FILEAUTO, "»autoexec.bat");
 print FILEAUTO "regedit c:\\tmp\\win98.reg\ท";
```

```
print FILEAUTO "\@call c:\\clean.bat\n";
close(FILEAUTO);
```

```
open(FILECLEAN, ">clean.bat");
print FILECLEAN "\@call deltree /Y c:\\tmp\ท";
print FILECLEAN "\@call copy c:\\autoexec.r01 c:\\autoexec.bat /Y\ท";
print FILECLEAN "\@call c:\\reset.com\ท";
close(FILECLEAN);
```

```
open (FILECHECK, ">check.bat");
print FILECHECK "\@copy c:\\tmp\\autoexec.bat c:\\autoexec.bat/Y\ท";
print FILECHECK "\@copy c:\\tmp\\clean.bat c:\\\n";
print FILECHECK "\@copy a:\\reset.com c:\\";
close (FILECHECK);
```

```
elsif (Ssoft—/Stest/)
```
{

}

```
open(FILEUPDATE, ">update.bat");
print FILEUPDATE "regedit c:\\tmp\\winnt.reg\ท";
print FILEUPDATE "\@call c:\\clean.bat\n";
close(FILEUPDATE);
```

```
open (FILECHECK, ">check.bat");
print FILECHECK "\@copy c:\\tmp\\update.bat
c:\\winnt\\profiles\\alluse\~l\\startm\~l\\programs\\startup\ท";
print FILECHECK "\@copy c:\\tmp\\clean.bat c:\\\n";
print FILECHECK "\@copy c:\\tmp\\exitsnt.exe c:\\";
close (FILECHECK);
```

```
open(FILECLEAN, ">clean.bat");
print FILECLEAN "\@call rmdir/S/Q c:\\tmp\ท";
print FILECLEAN "\@call del
c:\\winnt\\profiles\\alluse\~1\\startm\~1\\programs\\startup\\update.bat\n";
print FILECLEAN "\@call c:\\exitsnt /e\:b/n\n";
close(FILECLEAN);
```
 $\sim$ 

```
}
else
ł
  Sfileout = "@record1[1]//@record1[2]";
  unlink ($fileout);
  rename (Sfilenamel, Sfileout);
}
```

```
close (FILEPCDATA);
```
#### **ภาคผนวกช.**

# รายละเอียดแฟ้มชุดคำสั่งควบคุมลำดับการทำลำเนาโครงร่างซอฟต์แวร์ ระบบบริหารซอฟต์แวร์หลายโครงร่างด้วยแผ่นดิสก์

ระบบบริหารซอฟต์แวร์หลายโครงร่าง มีแฟ้มชุดคำสั่งควบคุมลำดับขั้นการทำงานดังนี้

1. Autoexec.bat ควบคุมลำดับการทำสำเนาซอฟต์แวร์ในแผ่นปลุกเครื่องแผ่นแรก

**@ECHO OFF PROMPT SpSg ECHO Y|format c: /U/V:NEW @pkunzip -O -d dospl.zip c:\ @pkunzip -O -d datafile.zip c:\ @pkunzip -O -d a:\ne\vdisk.zip c:\temp @patli=c:\dosperl\bin;c:\temp;a:\; @ c : @cd temp @copy a:\reset.com c:\temp @copy a:\disk2.bat c:\temp @copy a:\restart.bat c:\temp @copy a:\show.bat c:\temp @copy a:\attrib.exe c:\temp @copÿ a:\sys.eom c:\temp @copy a:\2fIoppy.exe c:\temp @perl start.pl @call c:\temp\disk2.bat**

2. Disk2.bat เป็นชุดคำสั่งที่ควบคุมการเขียนข้อมูลลงในแผ่นดิสก์เก็ตแผ่นที่ 2

**@echo---------------------------------------------------- @echo - Remove your old Floppy Disk from your Drive and - @echo - Insert your New Floppy Disk your Drive @echo - After Press any key to continue ... @echo---------------------— ------------------------- pause @2floppy a: newdisk.ext /q @call cpcdrom.bat @copy c:\temp\install.bat a:\ @copy c:\temp\control.bat a:\ @copy c:\temp\check.bat a:\ @copy c:\temp\pcdata.txt a:\ @copy c:\temp\cdata.pl a:\ @copy c:\temp\show.bat a:\ @copy c:\temp\restart.bat a:\ @copy c:\temp\config.ins a:\config.sys @copy c:\temp\autoexec.ins a:\autoexec.bat @copy c:\temp\reset.com a:\ @copy c:\temp\attrib.exe a:\ @cojpy c:\temp\sys.com a:\ @a: @echo---------------------------------------------------- @echo - Insert your CD-ROM to your Drive @echo - After Press any key to continue ... @echo--------------------------------------------------- pause @call a:\reset**

3. Reset.bat เป็นชุดคำสั่งเพื่อควบคุมการปลุกเครื่องคอมพิวเตอร์ส่วนบุคคลใหม่อีกครั้งหนึ่ง

 $@a$ : **@copy show.bat c:\ @copy restart.com c:\ @c: @cd\ @sho\v.bat**

4. Show.bat เป็นชุดคำสั่งที่แลดงข้อความบนหน้าจอ

**@echo---------------------------------------------------------------------------— @echo - Remove your Floppy disk and CD-ROM from your Drive - @echo - After Press any key to continue ... @echo---------------------— ...................................................................... pause @call c:\restart**

5. Autoexec.ins ทำหน้าที่เป็นแฟ้มต้นฉบับสำหรับควบคมการทำสำเนาซอฟต์แวร์ในขั้นตอน

การสร้างแผ่นปลุกเครื่องคอมพิวเตอร์ส่วนบุคคลเฉพาะเครื่องที่ผู้ใช้เป็นผู้ทำสำเนา

**ECHO OFF PROMPT SpSg MSCDEX /D:MSCD001 /V /L:L @call install.bat @call control.bat**

6. Config.ins ทำหน้าที่เป็นแฟ้มต้นฉบับสำหรับทำสำเนาเพื่อกำหนดโครงร่างของเครื่อง

คอมพิวเตอร์ส่วนบุคคล

**DEVICE-H1MEM.SYS lastdrive=z DOS=HIGH FILES=30 DEVICEHIGH=VIDE-CDD.SYS/D:MSCD001**

7. Cpcdrom.bat ทำหน้าที่เป็นแฟ้มให้ทำการทำสำเนาแฟ้มข้อมูล โปรแกรมขับซีดีรอมขึ้นไป

ยังแผ่นดิสก์เก็ตแผ่น'ที่ 2

**@copy VIDE-CDD.SYS a:\ @copy MSCDEX.EXE a:\**

8. Install.bat ทำหน้าที่เป็นแฟ้มควบคุมลำดับขั้นในการติดตั้งซอฟต์แวร์จากแผ่นซีดีรอมลง

ฮาร์ดดิสก์ แบ่งเป็นชุดตามโปรแกรมระบบได้ 3 ชุดที่แตกต่างยันคือ

8.1 Install.bat ลำหรับระบบปฎิปติการดอส **path=a:\;L:\dosperl\bin\;L:\util;L:\std\doswin\3com;L:\chang\doswin\3com sys c: @pkunzip -Jhrs -O -d L:\std\doswin\3com\win311.zip c:\ @md c:\tmp @copy L:\chang\doswin\3com\\*.\* c:\tmp @copy a:\pcdata.txt c:\tmp @copy a:\cdata.pl c:\tmp @c: @cd c:\tmp**

**@perl cdata.pl @copy check.bat a:\ @cd\ @a:**

#### 8.2 Install.bat สำหรับระบบปฏิบ้ติการวินโดวส์95,98

**path=a:\;L:\dosperl\bin\;L:\util;L:\std\win98\3com;L:\chang\win98\3com stb c: L:\chang\win98\3com\b98.dat /R @pkunzip -Jhrs** -0 **-d L:\std\win98\3com\\vin98.zip c:\ C: ECHO YIDOSLFNBK /FORCE /R /V C:\ A:ATTRIB** +s **+H C:\IO.SYS A:ATTRIB** +s **+H C:\MSDOS.SYS ren autoexec.bat autoexec.rOl @md c:\tmp copy c:\autoexec.r01 c:\tmp\autoexec.bat/Y @copy l:\chang\win98\3com\\*.\* c:\tmp @copy a:\pcdata.txt c:\tmp @copy a:\cdata.pl c:\tmp @c: @cd c:\tmp @perl cdata.pl @copy check.bat a:\ @cd\ @a:**

### 8.3 Install.bat สำหรับระบบปฏิบัติการวินโดวส์ เอ็นที

**path=a:\; L:\dosperl\bin\; L:\util; L:\std\winnt\3coni; E:\chang\winnt\3com stb c: L:\chang\winnt\3com\bnt.dat /R @pkunzip -Jhrs** -0 **-d L:\std\winnt\3com\winnt.zip c:\ ECHO YIDOSLFNBK /FORCE /R /V C:\ A:ATTRIB** +s **+H +R C:\NTLDR A:ATTRIB** +s **+H +R C:\NTDETECT.COM A:ATTRIB** +s **+H +R C:\BOOT.INI @md c:\tmp @copy L:\chang\winnt\3com\\*.\* c:\tmp @copy a:\pcdata.txt c:\tmp @copy a:\cdata.pl c:\tmp @c: @cd c:\tmp @perl cdata.pl @copy check'bat a:\ @cd\ @a:**

9. Control.bat ทำหน้าที่เป็นแฟ้มควบคุมการลบสำเนาชุดซว่ยติดตั้งซอฟต์แวร์

**@deltree /Y c:\dosperl c:\temp @call check.bat @call reset.bat 10**

10. Check.bat ทำหน้าที่เป็นแฟ้มควบคุมลำดับขั้นในการลบข้อมูลช่วยติดตั้งที่ทำสำเนาลงใน ฮาร์ดดิสก์และทำสำเนาซอฟต์แวร์ช่วยปรับปรุงรีจีสตีของวินโดวส์แบ่งเป็นชุดตามโปรแกรมระบบได้ 3 ชุดที่แตกต่างกันคือ

10.1 Check.bat สำหรับระบบปฎิบัติการดอส

**@deltree/Y c:\tmp**

10.2 Check.bat สำหรับระบบปฏิบัติการวินโดวส์95, 98

**@copy c:\tmp\autoexec.bat c:\autoexec.bat /Y @copy c:\tmp\clean.bat c:\ @copy a:\restart.com c:\**

โดยแฟ้มข้อมูล Autoexec.bat นีเป็น Autoexec.bat ของวินโดวส์ 95, 98 และมีรายละเอียด

ของคำสั่งดังนี้

**regedit c:\tnip\win98.reg @call c:\clean.bat**

```
10.3 Check.bat สำหรับระบบปฏิบ้ติการวินโดวส์ เอ็นที
```
**@copy c:\tmp\update.bat c:\winnt\proriles\alluse~l\startm~l\programs\startup @copy c:\tmp\clean.bat c:\ @copy c:\tmp\exitsnt.exe c:\**

โดยแฟ้มข้อมูล Update.bat นี้เป็น Update.bat ของวินโดวส์ เอ็นที และมีรายละเอียดของคำ

สั่งดังนี้

**regedit c:\tmp\winnt.reg @call c:\clean.bat**

11. Clean.bat ทำหน้าที่เป็นแฟ้มควบคุมลำดับขั้นในการลบข้อมูลช่วยติดตั้งที่ทำสำเนาลงใน

ฮาร์ดดิสก์และปลุกเครื่องใหม่อีกครั้งหนึ่งแบ่งเป็นชุดตามโปรแกรมระบบได้ 2 ชุดที่แตกต่างกันคือ

11.1 Clean.bat สำหรับระบบปฏิบัติการวินโดวส์ 95, 98

```
@call deltree [ Y c:\tmp
@call copy c:\autoexec.r01 c:\autoexec.bat /Y
@call c:\restart.com
```
11.2 Clean.bat สำหรับระบบปฏิบัติการวินโดวส์ เอ็นที

**@call rmdir** /s **/Q c:\tmp @call del c:\winnt\profiles\alluse~l\startm~l\programs\startup\update.bat @call c:\exitsnt /e:b/n**

12. โปรแกรมช่วยในการติดตั้งโครงร่างซอฟต์แวร์โดยประกอบด้วยโปรแกรมดังต่อไปนี้

12.1 start.pl

 $H_{-}$ 

**# Program Check PC**

```
# ----------------------------------------------------------------------------------------------------
print "Enter your PCID ะ";
Spcid = <STDIN>;
chop(Spcid);
die "\nPlase Enter your PCID" if Spcid eq
print "\nPCID IS $pcid\ท";
open(FILE, "pcdbf.txt") or die "Cannot open file pcdbf.txt\n";
@data = <FILE>;
```

```
foreach Srecord (@data)
 if (Srecord=~/Spcid/)
  {
   @recordl=split( A,/, Srecord);
   Sien = @recordl;
   if (Sien > 5)
   {
      Scheck = @ record1|1;#-------------------------------------------------------------------- ------------------------
      # —Create data file of this record (Pcdata.txt)-------------
      # ---------------------------------- — ----------------—
      open(FILEDATA, ">pcdata.txt");
       — ----------------
      # --Create lnstall.bat-----------------
      # ----------------------------------------------------------
      open(FILEINST, ">install.bat");
      Sstdpath = "L:Wstd\\@recordl|2|";
      Schanpath = "L:\\chang\\@recordl |3|";
      Scomppath = "path=a:\\;L:\\dosperl\\bin\\\;L:\\util";
      print FILE1NST Scomppath;
      print FILEINST "\;";
      print FILEINST Sstdpath;
      print FILEINST 'พ;";
      print FILEINST "Schanpath\n";
      #—Check OS--------- ------ -------------------
      print FILEINST "\@a:\n";
      S\text{soft} = (Q \text{record1}[1]);
      if (Ssoft=\sim/(win95)/)
      {
       print FILEINST "\@stb c: Shanpath\\b95.dat /R\n";
      }
      elsif (Ssoft=~/(win98)/)
      {
       print FILEINST "\@stb c: Schanpath\\b98.dat /R\ท";
      }
      elsif ($soft=~/(winnt)/)
      {
       print FILEINST "\@stb c: $chanpath\\bnt.dat /R\n";
      }
      else
      {
       print FILEINST "\@sys c:\n";
      3
      print FILEINST "\@c:\ท";
      #—End Check OS---------- ----------------------
      Svarzip = "\@pkunzip -Jhrs -o -d L:\\std\\@record1[2]\\@record1[4] c:\\";
      print FILEINST "$varzip\ท";
      #----------------------------------- ------------------- ----------------
      #— Check Long Filename---------------------------
      #-----------------1----------------------------
      if (Ssoft=~/(win95|win98)/)
      \{print FILEINST "C:\n";
       print FILEINST "CD\\\ท";
       print FILEINST "ECHO Y|DOSLFNBK /FORCE /R /V C:\\\n";
       print FILEINST "A:\ATTRIB +s +H C:\\IO.SYS\ท";
       print FILEINST "A:\ATTRIB +S +H C:\\MSDOS.SYS\n";
```
{

```
print FILEINST "ren autoexec.bat autoexec.r01\n";
 Smktemp = "\langle\mathcal{Q} \rangle c:\\tmp'':
 print FILEINST "$mktemp\ท";
 print FILEINST "copy c:\\autoexec.r01 c:\\tmp\\autoexec.bat /Y\n";
}
elsif (Ssoft=~/(winnt)/)
₹
 print FILEINST "C:\ท";
 print FILEINST "CD\\\ท";
 print FILEINST "ECHO Y|DOSLFNBK /FORCE /R /V C:\Wn";
 print FILEINST "A:\ATTRIB +S +H +R C:\\NTLDR\n";
 print FILEINST "A:\ATTRIB +S +H +R C:\\NTDETECT.COM\n";
 print FILEINST "A:\ATTRIB +s +H +R C:\\BOOT.INI\n";
 Smktemp = "\langle \hat{\mathbf{\omega}} md c:\\tmp";
 print FILEINST "Smktemp\ท";
}
else
{
 Smktemp = "\@md c:\\tmp";
 print FILEINST "Smktemp\ท";
}
#—End Check Long Filename--------------------
\text{Sepfile} = \sqrt{\omega \, \text{Cepy Schanpath}} \cdot \text{c:\t\td{mp':}print FILEINST "Scpfile\ท";
Scpdata = "\@copy c:\\temp\\pcdata.txt c:\\tmp";
Scpprog = "\@copy c:\\temp\\cdata.pl c:\\tmp' ;
print FILEINST "Scpdata\n";
print FILEINST "Scpprog\ท";
Scdrivel = "\langle \omega_c: "\rangleScdrive2 = "\@cd c:\\tmp";
print FILEINST "Scdrivel\n";
print FILEINST "Scdrive2\ท";
Sstartp = "\@perl cdata.pl";
print FILEINST "Sstartp\ท";
if (Scheck—/(win95|win98|\vinnt)/)
{
 print FILEINST "\@copy c:\\temp\\check.bat c:\\tmp\\\n";
 print FILEINST "\@copy c:\\temp\\control.bat c:\\\n";
}
else
{
 print FILEINST "\@copy c:\\temp\\check.bat c:\\\n";
 print FILEINST "\@copy c:\\temp\\control.bat c:\\\n";
print FILEINST "\@a:\n";
close(FILEINST);
# —End of File Install.bat-----------------------------------
# — Create File Control.bat---------------------------------
open(FILECONT, ">control.bat");
print FILECONT "\@deltree /Y c:\\temp \n";
if (Scheck—/(win95|win98|winnt)/)
₹
 print FILECONT "\@call c:\\tmp\\check,bat\n";
}
else
₹
 print FILECONT "\@call c:\\check.bat\ท";
}
```

```
—End of File Install.bat------------------------------------------------
     ---------------------________------------------------------------------
     Create File check.bat
         --------------------------------------------------------------------------
     open(FILECHECK, ">check.bat");
     if ($check=~/(win95|\vin98|winnt)/)
     { } else
     {
       print FILECHECK "\@deltree /Y c:\\tnip\ท";
     }
     close(FILECHECK);
     — End of File Check.bat------------------- ------------ -------
     print F1LECONT "\@eall a:\\restart.bat\ท";
     close (FILECONT);
     — End of File Control.bat.................. ...............................
    I
j
   else
   {
     print FILEDATA Sclieck;
     print FILEDATA
     for (Si = 1; Si < Slen; Si++){
        print FILEDATA @ reeordl[Si];
        if (Si < Slen-1)
        1
          print FILEDATA ''น "-,
        }
     }
   }
 }
 else
 {
   close(FILEDATA);
   —End of File Pcdata.txt------------------------------------
   close (FILE);
   End of File Pcdbf.txt-------------------------------------
 }
}
if (Sien eq 0)
{
 print "Can not find Spcid in Personal Computer Data File\ท";
3
close (FILE);
12.2 Cdata.pl
#Program Insert Data Into File Change
#— Open File Pcdata.txt-----------------------------------------------
-----------------------------------------------------------------------
open(FILEPCDATA, "pcdata.txt") or die "Cannot open file pcdata.txt\ท'
@data = <FILEPCDATA>;
foreach Srecord (@data)
{
 @recordl = split( /น /, Srecord);
 Ssoft = @recordl[0];
 Stest = "winnt";
```

```
if (Ssoft=~/(win95|win98)/)
{ 'Sfilename = @recordl[2];
 rename ( Sfilename, "tempfile.txt");
 open(FILECHANG2, ">Sfilename");
 open(FILECHANGl, "tempfile.txt");
  @datachang = <FILECHANG1>;
  foreach Srecordchang (@datachang)
  {
   if (Srecordchang=~/@recordl |3|/)
   !
     print F1LECHANG2 "@recordl|3|@reeordl[4|";
   }
   else
   ! print FILECHANG2 "Srecordcliang";
   }
  \mathbf{I}j
close (FILECHANG1);
  close (FILECHANG2);
  unlink ("tempfile.txt");
}
elsif (Ssoft—/Stest/)
{
  Sfilename = @recordl|2];
  rename ( Sfilename, "tempfile.txt");
  open(FILECHANG2, ">Sfilename");
  open(FILECHANGl, "tempfile.txt");
  @datachang = <FILECHANG1>;
  foreach Srecordchang (@datachang)
  {
   \text{Strec} = \textcircled{a} record 1[3];
   Sntrec = length(Strec);
   Strec = substr(Strec,0,Sntrec-6);
   Snrec = length(Srecordchang);
   Sreccl = substr(Srecordchang,0,Snree-l);
   if (Sreccl—/Strec/)
    {
     if (@recordl[3]—/("IPAddress")/)
     {
       \sin = (\omega \text{record1}[4]);
       Sposl = index( Sip, ".");
       Sa = Sposl;
       Slipl = substr($ip,0,$a);
       Snlipl = length(Slipl);
       Snip = length(Sip);
       Sip = substr(Sip,Sa+l, Snip-1);
       if (Snlipl eq 3)
       {
        Snl = substr($lipl,0,l);
        Sn1 = "3Sn1";Sn2 = substr(Slip1,1,1);<br>Sn2 = "3Sn2";Sn3 = <b>substr(Slip1,2,1);</b>รท3 = "3$n3";
       }
       elsif (Snlipl eq 2)
       {
        Snl = substr($lipl,0,l);
        Snl = "3Snl";
```

```
รท2 = substr($lipl,l,l);
 รท2 = "3รท2";
 รท3 = "00";
}
else
{
 Sn1 =substr(Slip1,0,1);
 รท!= "3รท1";
 Sn2 = "00";รท3 = "00";
}
Spos1 = index(Sip, ".'');<br>Sa = Spos1;Slip2 = substr(Sip,0,Sa);Snlip2 = length(Slip2);
Snip = Iength(Sip);
Sip = substr(Sip,Sa+l,Snip-1);
if (Snlip2 eq 3)
{
 รท4 = substr(Slip2,0,l);
 รท4 = "3Sn4";
 รทร = รน bstr(Sltp2,1,1);
 รทร = "3รท5";
 รท6 = substr($lip2,2,l);
 รท6 = "3รท6";
}
elsif (Snlip2 eq 2)
{
 รท4 = su bstr(Slip2,0,1 );
 รท4 = "3รท4";
 รทร = substr(Slip2,l ,1 );
 รท5 = "3รท5";
 Sn6 = "00";}
else
{
 รท4 = substr($lip2,0,l);
 รท4 = "3รท4";
 Sn5 = "00";
 รท6 = "00";
}
Sposl = index( Sip,
Sa = Sposl;
Slip3 - substr($ip,0,$a);
Snîip3 = length($lip3);
Snip = length(Sip);
Sip = substr(Sip,$a+l,$nip-l);
if (Snlip3 eq 3)
{
 Sn7 = substr(Slip3,0,1);<br>
Sn7 = "3Sn7";<br>
Sn8 = substr(Slip3,1,1);<br>
Sn8 = "3Sn8";<br>
Sn9 = substr(Slip3,2,1);<br>
Sn9 = "3Sn9";
}
elsif (Snlip3 eq 2)
ł
 รท? = substr($lip3,0,l);
 รท? = "3รท7";
```

```
รทร = substr($lip3,l,l);
         รทร = "3รท8";
         รท9 = "00";
        }
        else
         {
         รท? = substr($lip3,0,l);
         รท?= "3รท7";
         sn8 = "00";รท9 = "00";
         }
        Spos 1 = index(Sip, "."Sa = Sposl;
        Slip4 = รนbstr(Sip,0,Sa);
        Snlip4 = length(Slip4);
        if (Snlip4 eq 3)
        {
          รท! 0 = substr(Slip4,0,l);
          Sn10 = "3Sn10";Snll = substr(Slip4,l,l);
         Sn11 = "3Sn11";Snl2 = substr(Slip4,2,l);
         Snl2 = "3Snl2";
        }
        elsif (Snlip4 eq 2)
         {
         \text{\$n10} = \text{\$ubstr}(\text{\$lip4,0,1});SnlO = "3SnlO ;
         Snll = substr($lip4,l,l);
         Sn11 = "3Sn11";Snl2 = "00";
        }
        else
         {
         SnlO = substr($lip4,0,l);
         SnlO = 3$nl0 ;
         S n ll ="00";
         Snl2 = "00",
        }
Ssum = "รทท,รท2\,รท3\,2e\,รท4\,รท5\,รท6\,2e\,รท?\,รท8\,รท9\,2e\,รท10\,รท11\,รท!2\,00'
        print FILECHANG2 "@recordl|3]$sum\ท";
       }
       else
       {
        print FILECHANG2 "@recordl[3]@recordl[4j";
       }
     }
     else
     {
       print FILECHANG2 "Srecordchang";
     }
   }
   close (FILECHANG1);
   close (FILECHANG2);
   unlink ("tempfile.txt");
 }
 else
 {
   $filename = @record1[2];
```

```
rename ( Sfilename, "tempfile.txt");
   open(FILECHANG2, ">Sfilename");
   ojjen(FILECHANGl, "tempfile.txt");
   @datachang = <FILECHANG1>;
   foreach Srecordchang (@datachang)
   {
     if (Srecordchang=~/@recordl|3]/)
     {
       print FILECHANG2 "@recordl(3| @recordl[4]";
     Î
     else
     {
       print FILECHANG2 "Srecordchang";
     ł
   close (FILECHANG1);
   close (FILECHANG2);
   unlink ("tempfile.txt");
   Sfilenamel = Sfilename;
 }
}
if (Ssoft=~/(\vin95)/)
{
 open(FILEAUTO, "»autoexec.bat");
 print F1LEAUTO "regedit c:\\tmp\\win95.reg\ท"; print FILEAÜTO "\@call c:\\clean.bat\n";
 close(FILEAUTO);
 open(FILECLEAN, ">clean.bat");
 print FILECLEAN "\@call deltree c:\\tmp/Y\n";
 print FILECLEAN "\@call copy c:\\autoexec.r01 c:\\autoexec.bat /Y\n";
 print FILECLEAN "\@call c:\\reset.com\ท";
 close(FILECLEAN);
 open (FILECHECK, ">check.bat");
 print FILECHECK "\@copy c:\\tmp\\autoexec.bat c:\\autoexec.bat/Y\ท";
 print FILECHECK "\@copy c:\\tmp\\clean.bat c:\\\n";
 print FILECHECK "\@copy a:\\reset.com c:\\";
 close (FILECHECK);
}
elsif (Ssoft=~/(win98)/)
{
 open(FILEAUTO, ">>autoexec.bat");
 print FILEAUTO "regedit c:\\tmp\\win98.reg\ท";
 print FILEAUTO "\@call c:\\clean.bat\ท";
 cIose(FILEAUTO);
 open(FILECLEAN, ">clean.bat");
 print FILECLEAN "\@call deltree /Y c:\\tmp\ท";
 print FILECLEAN "\@call copy c:\\autoexec.r01 c:\\autoexec.bat /Y\n";
 print FILECLEAN "\@call c:\\reset.com\ท";
 dose(FILECLEAN);
 open (FILECHECK, ">check.bat");
 print FILECHECK "\@copy c:\\tmp\\autoexec.bat c:\\autoexec.bat /Y\ท";
 print FILECHECK "\@copy c:\\tmp\\clean.bat c:\\\n";
 print FILECHECK "\@copy a:\\reset.com c:\\";
 close (FILECHECK);
```
}

```
elsif ($soft=~/$test/)
{
 open(FILEUPDATE, ">update.bat");
 print FILEUPDATE "regedit c:\\tmp\\winnt.reg\ท";
 print FILEUPDATE "\@call c:\\clean.bat\n";
 close(FILEUPDATE);
 open (FILECHECK, ">check.bat");
 print FILECHECK "\@copy c:\\tmp\\update.bat
 c:\\winnt\\profiles\\alluse\~l\\startm\~l\\programs\\startu p\ท";
 print FILECHECK "\@copy c:\\tmp\\clean.bat c:\\\n";
 print FILECHECK "\@copy c:\\tmp\\exitsnt.exe c:\\";
 close (FILECHECK);
 open(FILECLEAN, ">clean.bat");
 print FILECLEAN "\@call rmdir/s /Q c:\\tmp\ท";
 print FILECLEAN "\@call del
 c:\\winnt\\profiles\\alluse\~l\\startin\~l\\p rograms\\startup\\updatc.bat\ท";
 print FILECLEAN "\@call c:\\exitsnt /e\:b/n\n";
 close) FILECLEAN);
}
else
{
 Sfileout = "@recordl[l]//@recordl[2]";
 unlink (Sfileout);
 rename (Sfilenamel, Sfileout);
```

```
}
```
**close (FILEPCDATA);**

and the company of the company of the company of the company of the company of the company of the company of the company of the company of the company of the company of the company of the company of the company of the comp

# **ภาคผนวก ซ.** คู่มือการใช้โปรแกรมฐานข้อมูลเครื่องคอมพิวเตอร์ส่วนบุคคล

โปรแกรมฐานข้อมูลเครื่องคอมพิวเตอร์ส่วนบุคคล เป็นโปรแกรมที่พัฒนาขึ้นจากฐานข้อมูล แอสเชส โดยผู้บริหารโครงร่างเป็นผู้ใช้โปรแกรมนี้เก็บข้อมูลลักษณะของเครื่องคอมพิวเตอร์ส่วนบุคคล ของระบบบริหารซอฟต์แวร์หลายโครงร่าง และเก็บอยู่ในสารบบ stock โดยมีฃั้นตอนในการทำงานดัง ต่อไปนี้

เลือกไอคอนของโปรแกรมฐานข้อมูลเครื่องคอมพิวเตอร์ส่วนบุคคล แล้วจะได้หน้าจอดังรูปที่ ซ.1

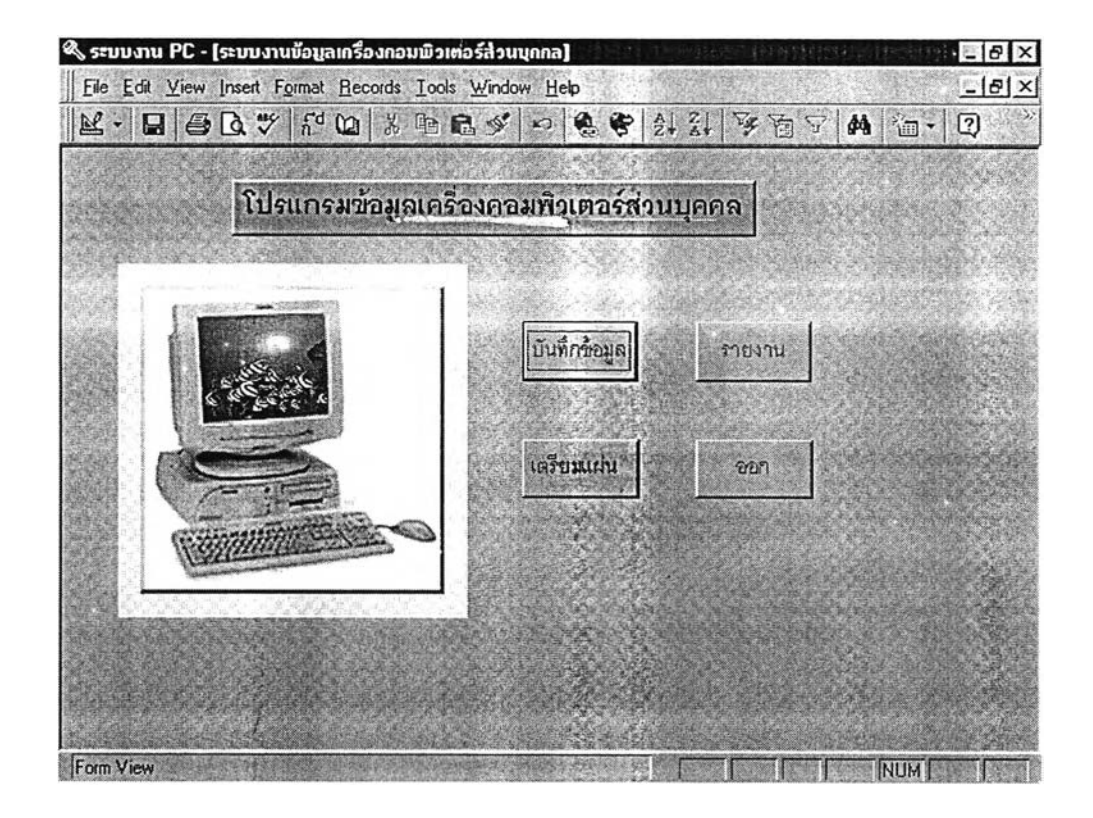

รูปที่ ซ.1 หน้าจอหลักโปรแกรมข้อมูลเครื่องคอมพิวเตอร์ส่วนบุคคล

จากรูป ซ.1 เลือกเมนูบันทึกข้อมูลเพื่อบันทึกข้อมูลคุณลักษณะฐานข้อมูลเครื่องคอมพิวเตอร์ ส่วนบุคคลหลังจากเลือกป่มนี้แล้วจะได้หน้าจอบันทึกข้อมูลดังรูปที่ ซ.2

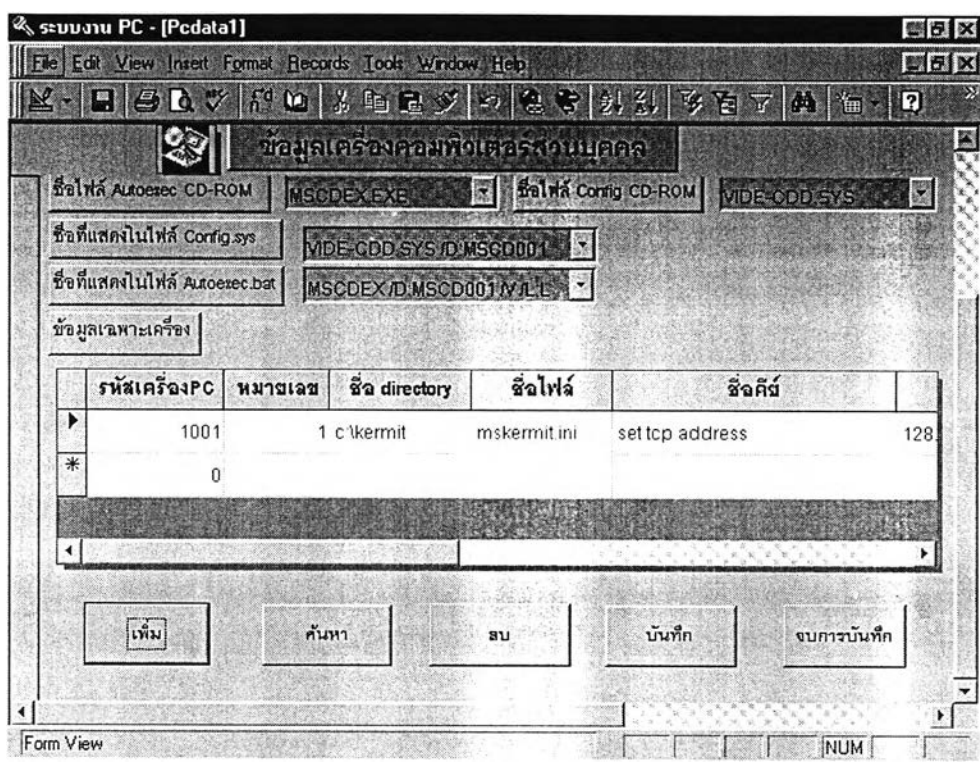

รูปที่ ซ.2 หน้าจอบันทึกข้อมูลคุโม่ลักษเนะเ;ไรื่องคอมพิวเตอร์ส่วนบุคคล จากรูปที่ ซ.2 มีเมนูย่อยให้เลือก 5 เมนูย่อยด้วยกันคือ

1. เพิ่มข้อมูล เมื่อเลือกเมนูนี้แล้วจะได้หน้าจอดังรูปที่ซ.3 เพื่อบันทึกข้อมูลซอฟต์แวร์เครงร่าง มาตรฐาน จากรูปที ซ.3 ให้ใส่รหัสเครื่องคอมพิวเตอร์ส่วนบุคคล โดยจะแบ่งกลุ่มของรหัสเครื่อง คอมพิวเตอร์ส่วนบุคคลออกเป็น 5 กลุ่มด้วยกันดังต่อไปนี้คือ

1) ดอส ขืนต้นด้วย 1 แล้วตามด้วยหมายเลขประจำเครื่อง 3 หลัก

2 ) วินโดวลั 311 ขืนต้นด้วย 2 แล้วตามด้วยหมายเลขประจำเครื่อง 3 หลัก

3) วินโดวลั 95 ขืนต้นด้วย 3 แล้วตามด้วยหมายเลขประจำเครื่อง 3 หลัก

4) วินโดวลั 98 ขืนต้นด้วย 4 แล้วตามด้วยหมายเลขประจำเครื่อง 3 หลัก

5) วินโดวลั เอ็นที ขึ้นต้นด้วย 5 แล้วตามด้วยหมายเลขประจำเครื่อง 3 หลัก

แล้วเลือกชื่อเครื่องคอมพิวเตอร์และชื่อแผ่นวงจรเครอข่ายแล้วจะอัตโนมัติแสดงซื่อสารบบ มาตรฐาน, สารบบที่ต้องมีการเปลี่ยนแปลงและชื่อสารบบแฟ้มบีบอัดมาตรฐานให้โดยอัตโนมัติแล้วจึง ให้ผู้บริหารโครงร่าง เลือกบันทึกข้อมูล ชื่อแฟ้ม config ซีดีรอม ใน config.sys, ชื่อแฟ้ม autoexec ซีดีรอมใน autoexec.bat, ชื่อที่แสดงในแฟ้ม config.sys, ชื่อที่แสดงในแฟ้ม autoexec.bat หลังจาก นั้นจึงบันทึกข้อมูลซอฟต์แวร์โครงร่างที่ต้องมีการเปลี่ยนแปลง ดังแสดงในรูปที่ ซ.4

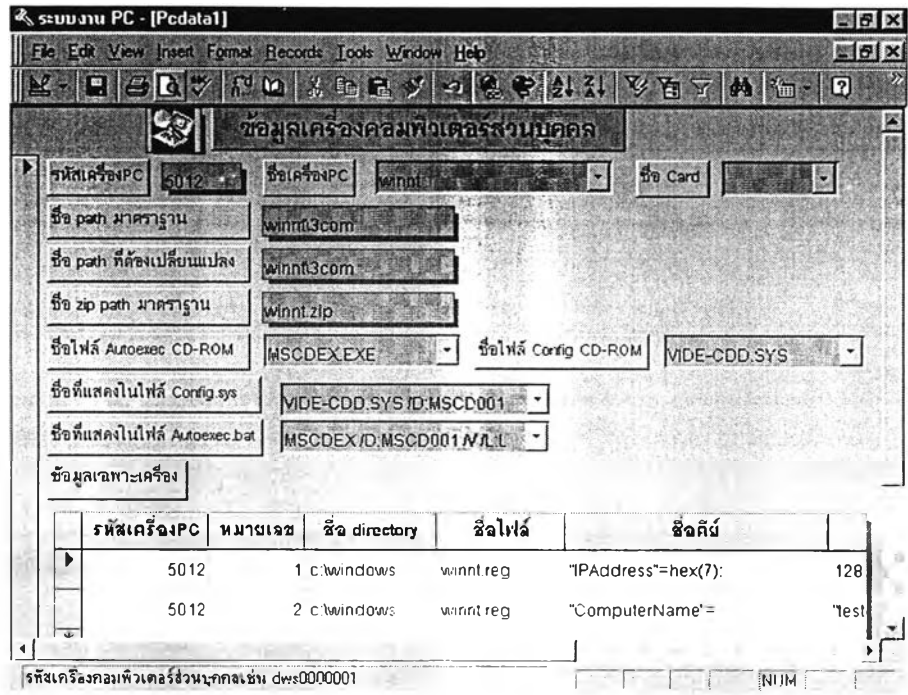

### รูปที่ ซ.3 บันทึกข้อมูลซอฟต์แวร์โครงร่างมาตรฐาน

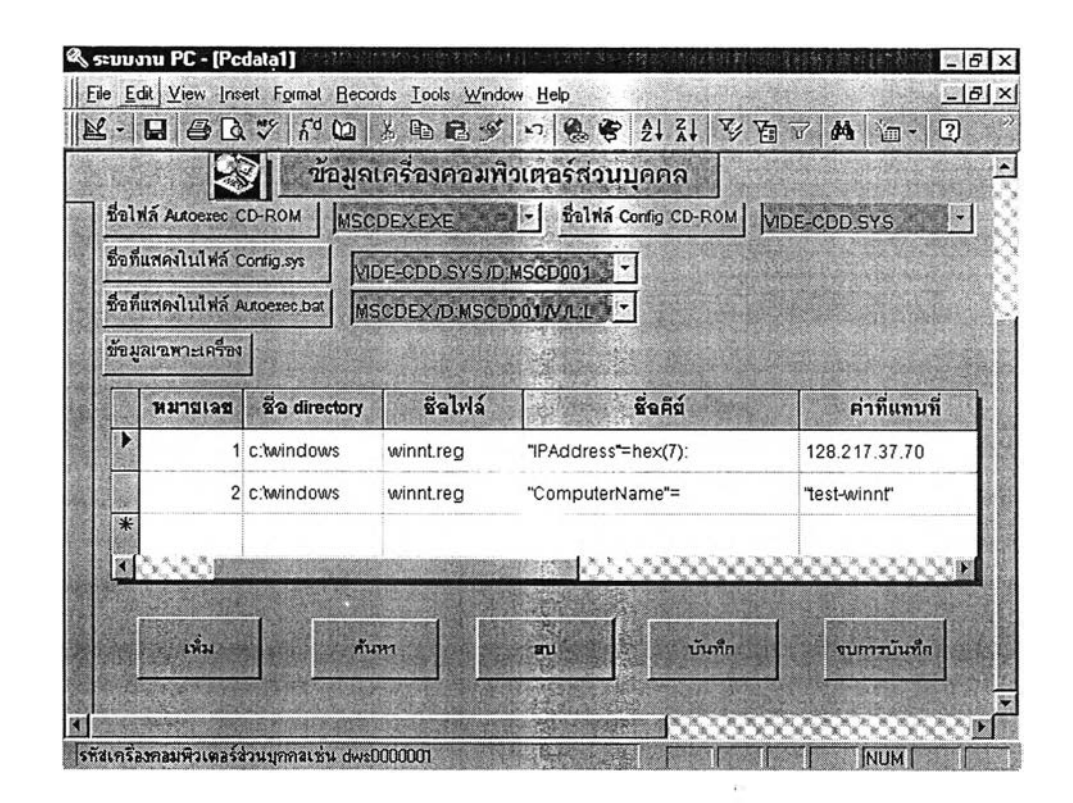

รูปที่ ซ.4 บันทึกข้อมูลซอฟต์แวร์โครงร่างที่ต้องมีการเปลี่ยนแปลง

จากรูปที่ ซ.4 เลือกบันทึกข้อมูล หมายเลขข้อมูลที่ต้องเปลี่ยนแปลงในแต่ละแฟ้ม, ชื่อสารบบที่ เก็บแฟ้มข้อมูล, ซื่อแฟ้มที่ต้องมีการเปลี่ยนแปลง, ซื่อคีย์ที่ใข้ค้นหาข้อมูลในแฟ้มข้อมูล, ค่าที่ต้องการ แทนที่

2. เลือกเมนูบันทึกข้อมูลเพื่อบันทึกข้อมูลคุณลักษณะเครื่องคอมพิวเตอร์ส่วนบุคคล

3. เมนูค้นหาข้อมูลเพื่อค้นหาข้อมูลตามรหัสเครื่องคอมพิวเตอร์ส่วนบุคคลที่ต้องการดังแสดง ตัวอย่างในหน้าจอดังรูปที่ ช.5

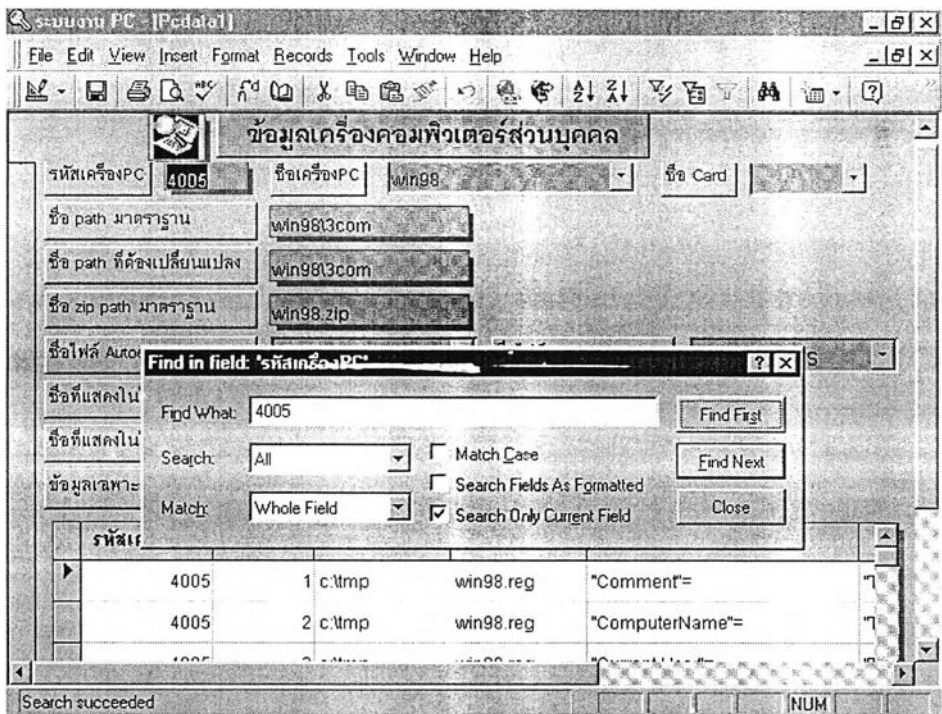

รูปที่ ช.5 ตัวอย่างการค้นค้นหาข้อมูล

4. เมนูการลบข้อมูล ใช้สำหรับลบข้อมูลคุณลักษณะของเครื่องคอมพิวเตอร์ส่วนบุคลดังแสดง ในรูปที่ ซ.6

5. เมนูจบการบันทึกข้อมูลหลังจากบันทึกข้อมูลเสร็จแล้ว เลือกเมนูข้อนี้จะกลับมายังหน้าจอ ดังรูปที่ ช.1

จากรูป ซ.1 เลือกเมนูเตรียมแผ่นเพื่อเตรียมแผ่นดิสก์ สำหรับนำไปทำส่วนปลุกเครื่องของ ซีดีรอม หรือแผ่นปลุกเครื่องแผ่นแรกสำหรับกรณีที่ปลุกเครื่องด้วยแผ่นดิสก์ โดยหลังจากเลือกเมนูนี้ แล้วจะแสดงหน้าจอดังรูปที่ ซ.7

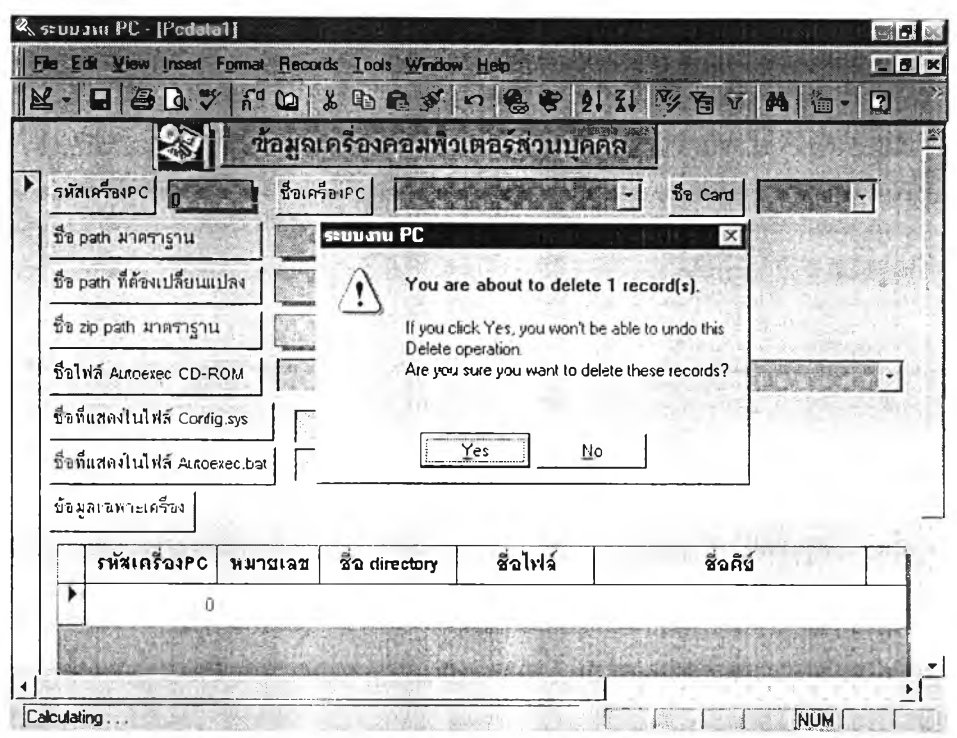

รูปที่ ซ.6 ตัวอย่างการลบข้อมูล

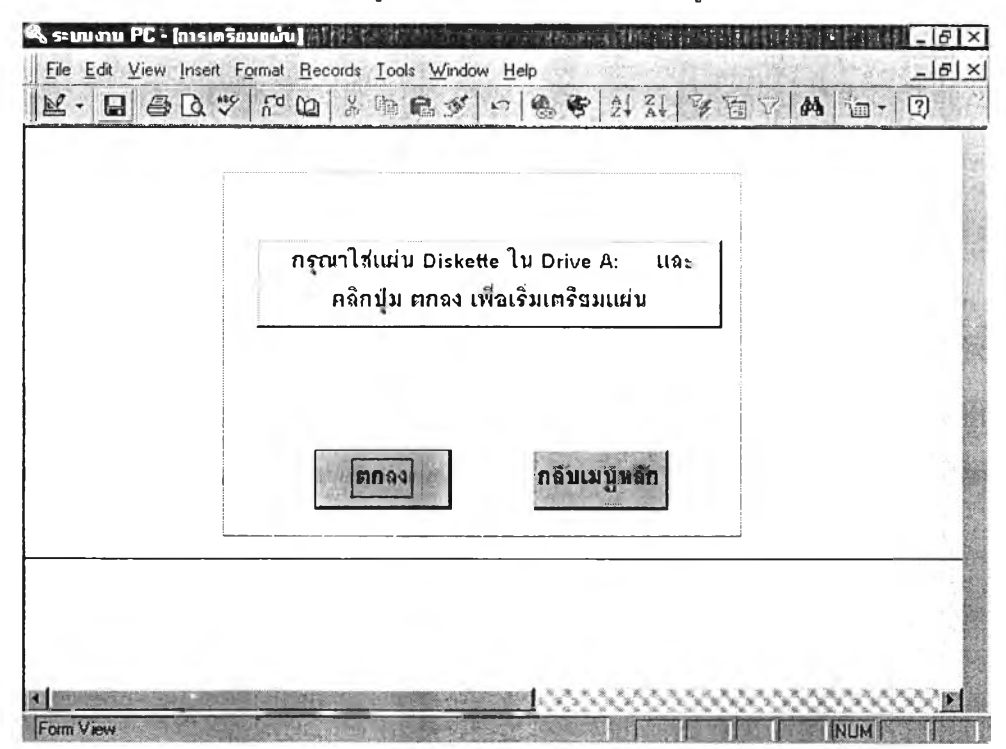

รูปที่ ซ. 7 หน้าจอการเตรียมแผ่นปลุกเครื่อง

ลังจากใส่แผ่นดิสก์แล้วกดปม ตกลงจะเริ่มขบวนการบันทึกข้อมูลลงแผ่นดิสก์ หลังจาก บันทึกข้อมูลเสร็จแล้วจึงเลือก ปมกับเมนูหลักเพื่อกลับมายังหน้าจอดังรูปที่ ซ.1

จากรูป ซ.1 เลือกเมนูออกรายงานเพื่อแสดงรายงานข้อมูลคุณลักษณะของเครื่องคอมพิวเตอร์ ส่วนบุคคลดังแสดงในรูปที่ ซ.ร

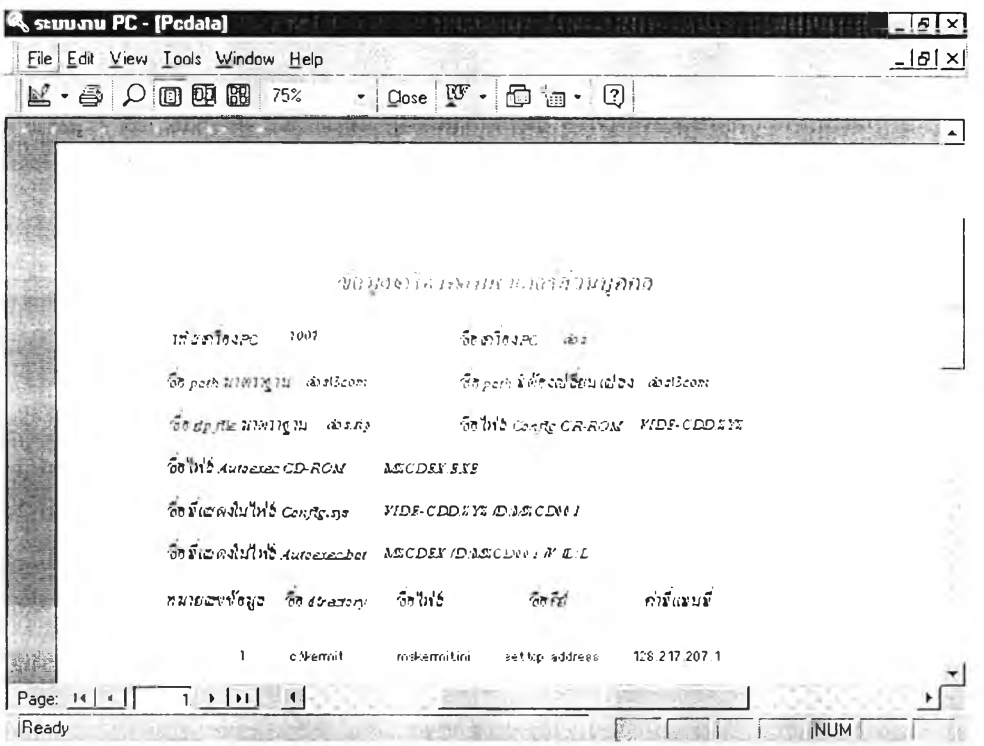

รูปที่ ซ.8 ตัวอย่างรายงานข้อมูลเครื่องคอมพิวเตอร์ส่วนบุคคล

จากรูป ซ.8 ถ้าต้องการพิมพ์รายงานให้เลือกปมพิมพ์เพื่อพิมพ์รายงานตามต้องการ และเลือก ปม close เพื่อกลับเมนูหลักดังรูปที่ ซ.1

จากรูป ช.1 เลือกเมนูออกเพื่อกจากระบบฐานข้อมูลเครื่องคอมพิวเตอร์ส่วนบุคคลเมื่อเลิกการ ทำงาน

### ประว้ติผู้เขียน

นายชัย หงส์เทียมจันทร์ เกิดที่อำเภอนครชัยศร จังหวัดนครปฐม สำเร็จการศึกษาปริญญาตรี วิทยาศาสตรบัณฑิต สาขาคณิตศาสตร์ มหาวิทยาลัยนเรศวร ในปีกาศึกษา 2533 เข้าศึกษาต่อในหลัก สูตรวิทยาคาสตรมหาบัณฑิต (นอกเวลาราชการ) สาขาวิทยาศาสตร์คอมพิวเตอร์ คณะวิศวกรรมศาสตร์ จุฬาลงกรณ์มหาวิทยาลัย เมื่อ พ.ศ. 2539

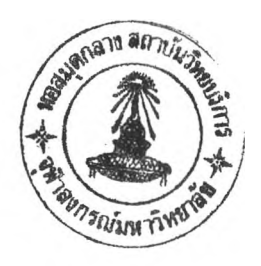